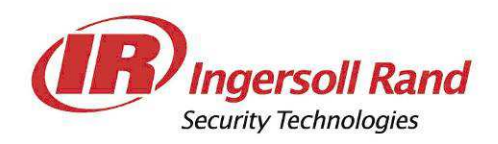

# **CASSAFORTE PER HOTEL CISA eSIGNO**

## **MANUALE UTENTE**

ESIGNO\_HOTEL\_SAFE\_USER\_MANUAL\_102\_IT.DOCX - 06/09/2013 1 / 28

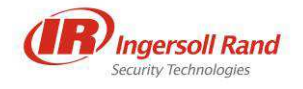

## **STORICO VERSIONI**

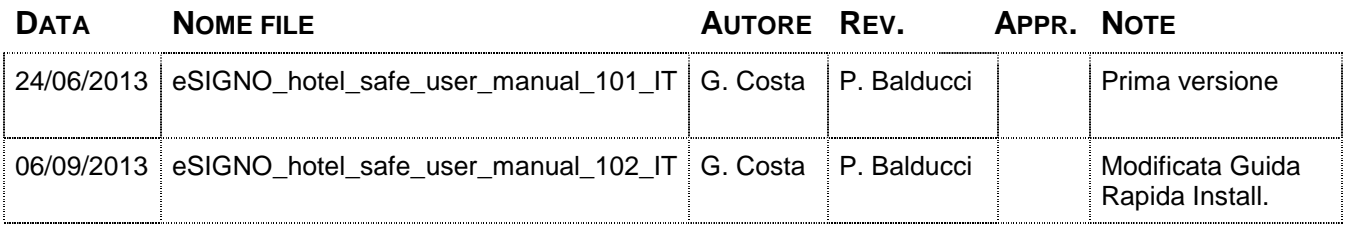

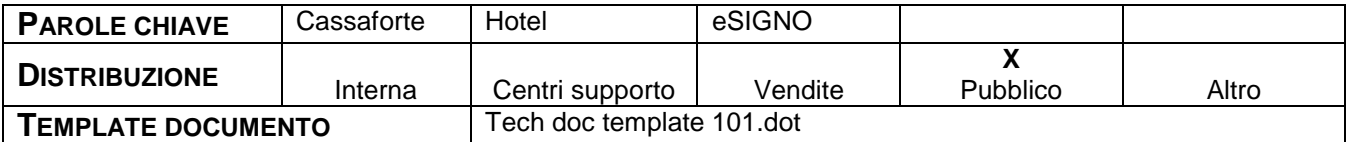

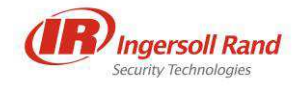

## **INDICE**

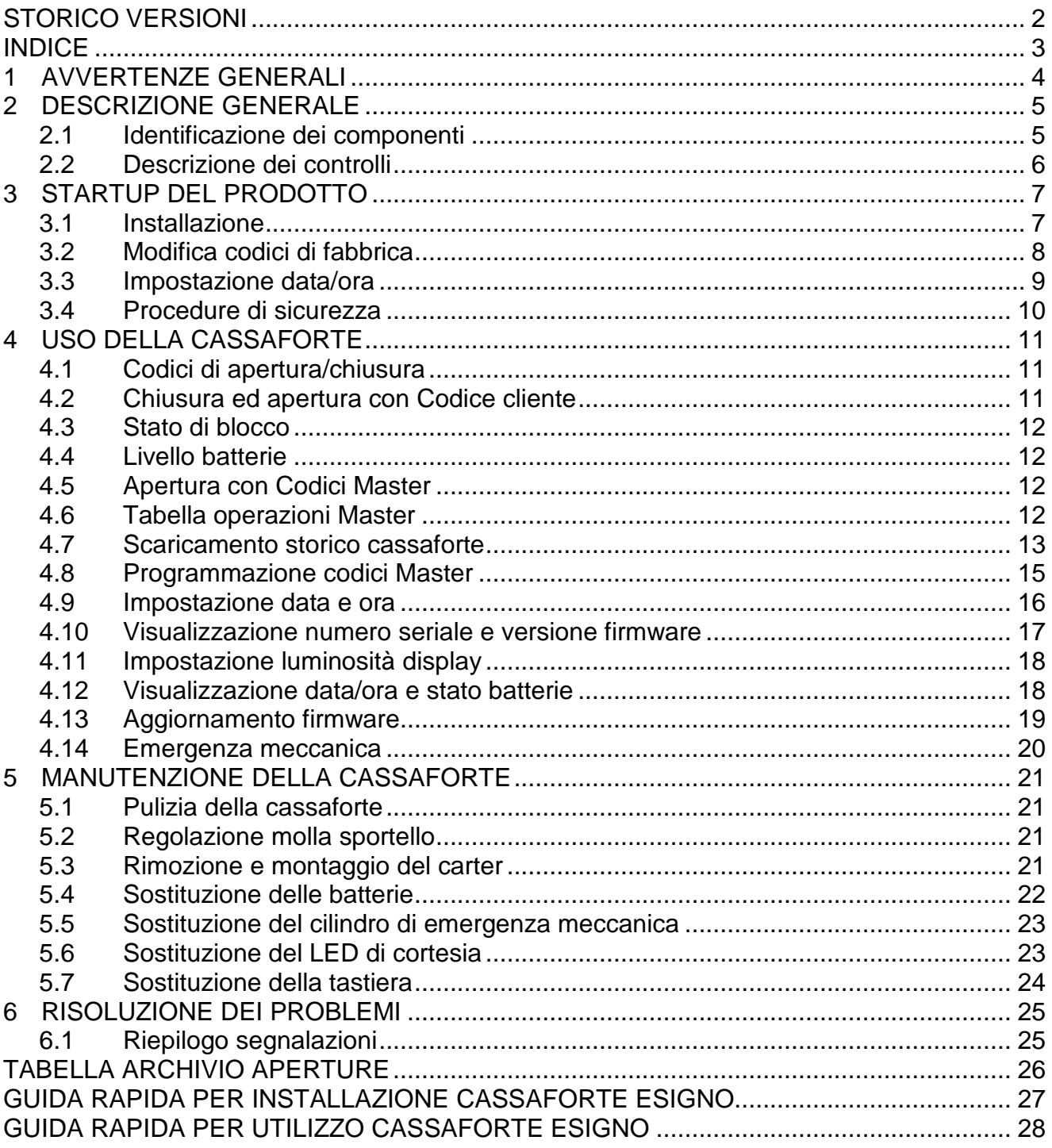

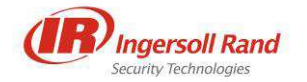

## **1 AVVERTENZE GENERALI**

Il presente manuale è stato redatto per fornire le indicazioni per una corretta installazione ed un corretto utilizzo del prodotto.

Le casseforti **CISA eSIGNO** della serie hotel sono progettate e costruite esclusivamente per contenere oggetti solidi non degradabili. Di seguito è riportata una serie di avvertenze allo scopo di prevenire un uso non corretto della cassaforte:

• la cassaforte deve essere installata in un ambiente che corrisponda alle caratteristiche seguenti:

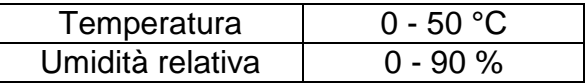

- la cassaforte non è resistente al fuoco e non è a tenuta stagna;
- la cassaforte va installata al riparo dagli agenti atmosferici;
- non installare la cassaforte in luoghi caldi, umidi, soggetti a fenomeni di condensa (contrasto caldo/freddo) o eccessivamente polverosi;
- non installare la cassaforte in luoghi soggetti a possibili vibrazioni o sollecitazioni meccaniche;
- non inserire nella cassaforte liquidi, materiali esplosivi, materiali infiammabili o acidi.

#### **NOTE**

CISA S.p.A. non si assume alcuna responsabilità per eventuali conseguenze che possono derivare da un uso della cassaforte non in linea con quanto specificato.

CISA S.p.A. declina ogni responsabilità per sinistri o ogni qualsivoglia inconveniente, a persone o cose, derivanti da manomissioni, modifiche strutturali o funzionali, installazione non idonea o non correttamente eseguita, ambientazione non idonea alle protezioni o climatizzazioni richieste, carenza di manutenzione o di verifiche periodiche o di riparazioni in ogni caso non correttamente eseguite.

CISA S.p.A. si riserva il diritto di modificare, senza alcun preavviso, i prodotti qui descritti, per quanto riguarda forma, dimensioni e caratteristiche funzionali.

La cassaforte CISA eSIGNO soddisfa i requisiti essenziali di compatibilità elettromagnetica previsti dalle normative europee EN 55022, CEI EN 61000-6-3 (emissioni irradiate), CEI EN 61000-6-1 (immunità alle radiazioni), IEC 1000-4-2 (scariche elettrostatiche).

Per qualsiasi problema, si prega di contattare un Centro di Assistenza Tecnica CISA.

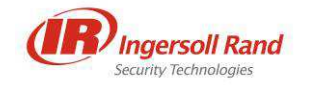

## **2 DESCRIZIONE GENERALE**

La cassaforte elettronica CISA eSIGNO è caratterizzata da:

- funzione elettronica per l'inserimento dei codici di apertura;
- funzione elettronica per memorizzazione e scaricamento dello storico operazioni;
- tastiera a membrana con effetto tattile sottovuoto;
- serratura motorizzata;
- sistema di controllo con display a 6 caratteri da 7 segmenti;
- alimentazione a 6Vcc (fornita da 4 batterie alcaline AA LR6 da 1,5V).

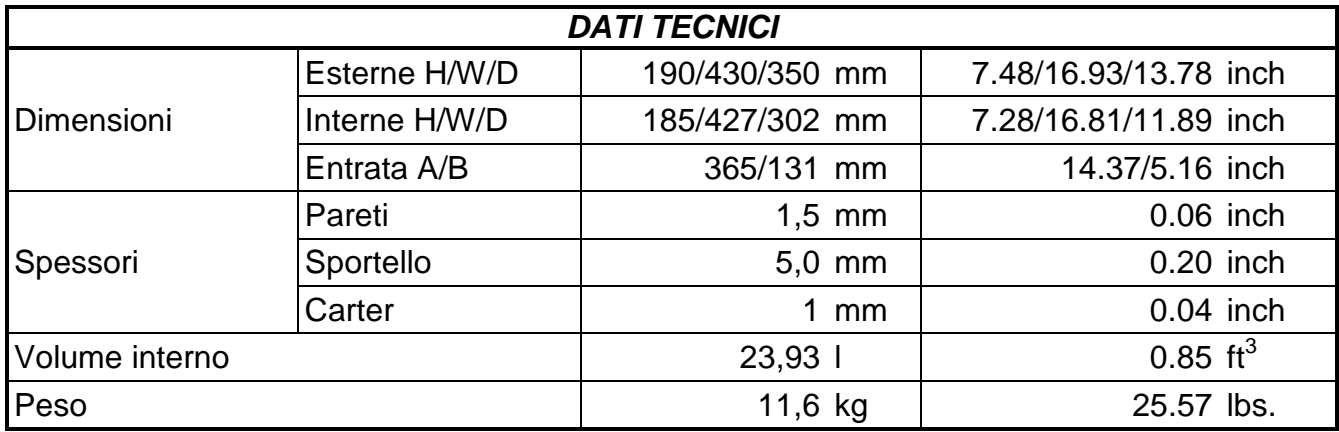

#### **2.1 IDENTIFICAZIONE DEI COMPONENTI**

La cassaforte viene fornita con una serie di accessori indispensabili sia alla sua installazione che al suo successivo uso. Individuare l'imballo che riporta l'etichetta "CONTIENE CHIAVI DI EMERGENZA E ISTRUZIONI". Estrarre la cassaforte dall'imballo, facendo attenzione a non sfregiare la superficie di mobili o pavimenti al momento di appoggiarla su di essi. Dopo aver aperto la cassaforte digitando il codice 555555, rimuovere il sacchetto di plastica nero con le chiavi di emergenza e conservarlo in un luogo sicuro. Successivamente controllare che tutti gli elementi elencati di seguito siano presenti e non danneggiati:

• cassaforte;

 $\overline{a}$ 

- istruzioni multilingue per il cliente, da applicare nei pressi della cassaforte;
- tappetino in tessuto di colore grigio;
- quattro batterie alcaline AA LR6 1,5V;
- guida rapida per installazione ed utilizzo della cassaforte**<sup>1</sup>** ;
- 3 chiavi per apertura meccanica di emergenza in sacchetto di plastica nero**<sup>1</sup>** .

Gli elementi riportati di seguito sono invece opzionali:

- presa universale per l'alimentazione da rete, interna alla cassaforte;
- cavo di 1 metro di lunghezza a 3 conduttori senza presa finale;
- set impianto**<sup>1</sup>** , contenente:
	- o chiave Torx T25;
	- o chiave a forchetta da 10mm;
	- o scheda SD per effettuare lo scaricamento dello storico della cassaforte, contenente copia elettronica del presente manuale utente.

A controllo ultimato, richiudere la cassaforte per facilitarne spostamento e posizionamento.

**<sup>1</sup>** Qualora si acquistino in blocco due o più casseforti, questi elementi vengono consegnati in singola copia per l'intero lotto e si trovano nell'imballo con l'etichetta "CONTIENE CHIAVI DI EMERGENZA E ISTRUZIONI".

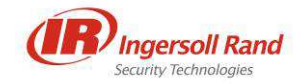

## **2.2 DESCRIZIONE DEI CONTROLLI**

Per comprendere la disposizione dei controlli sullo sportello della cassaforte, fare riferimento alla figura riportata in basso:

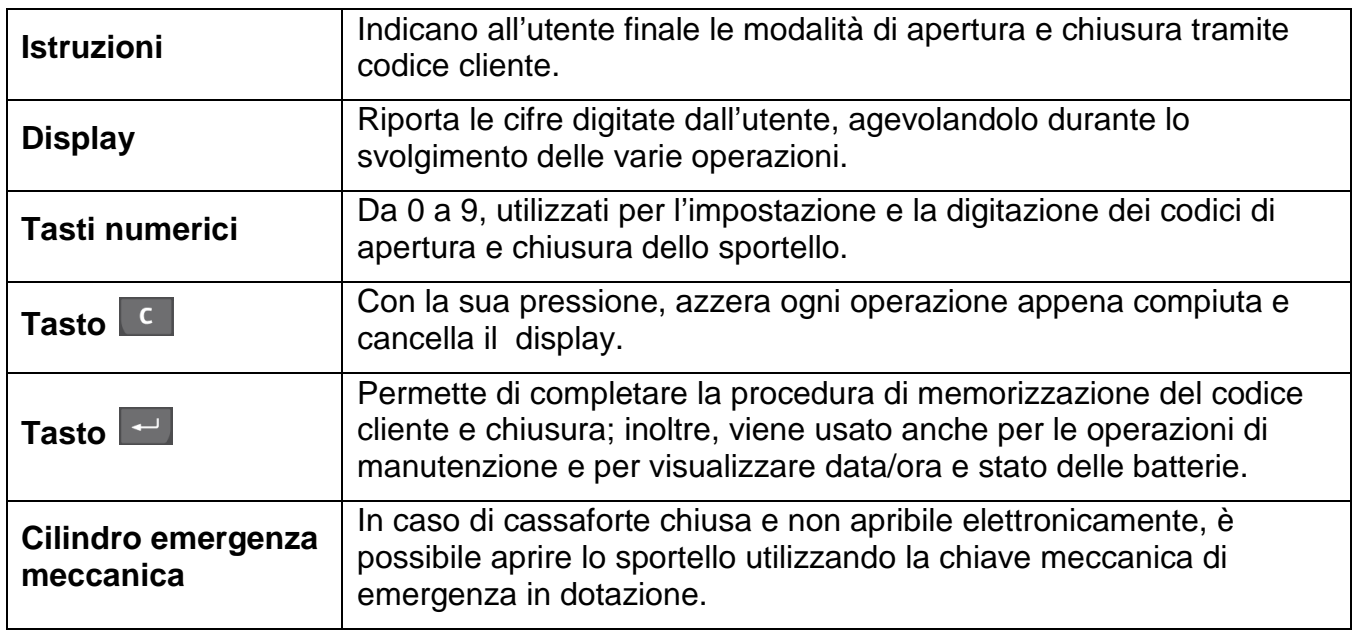

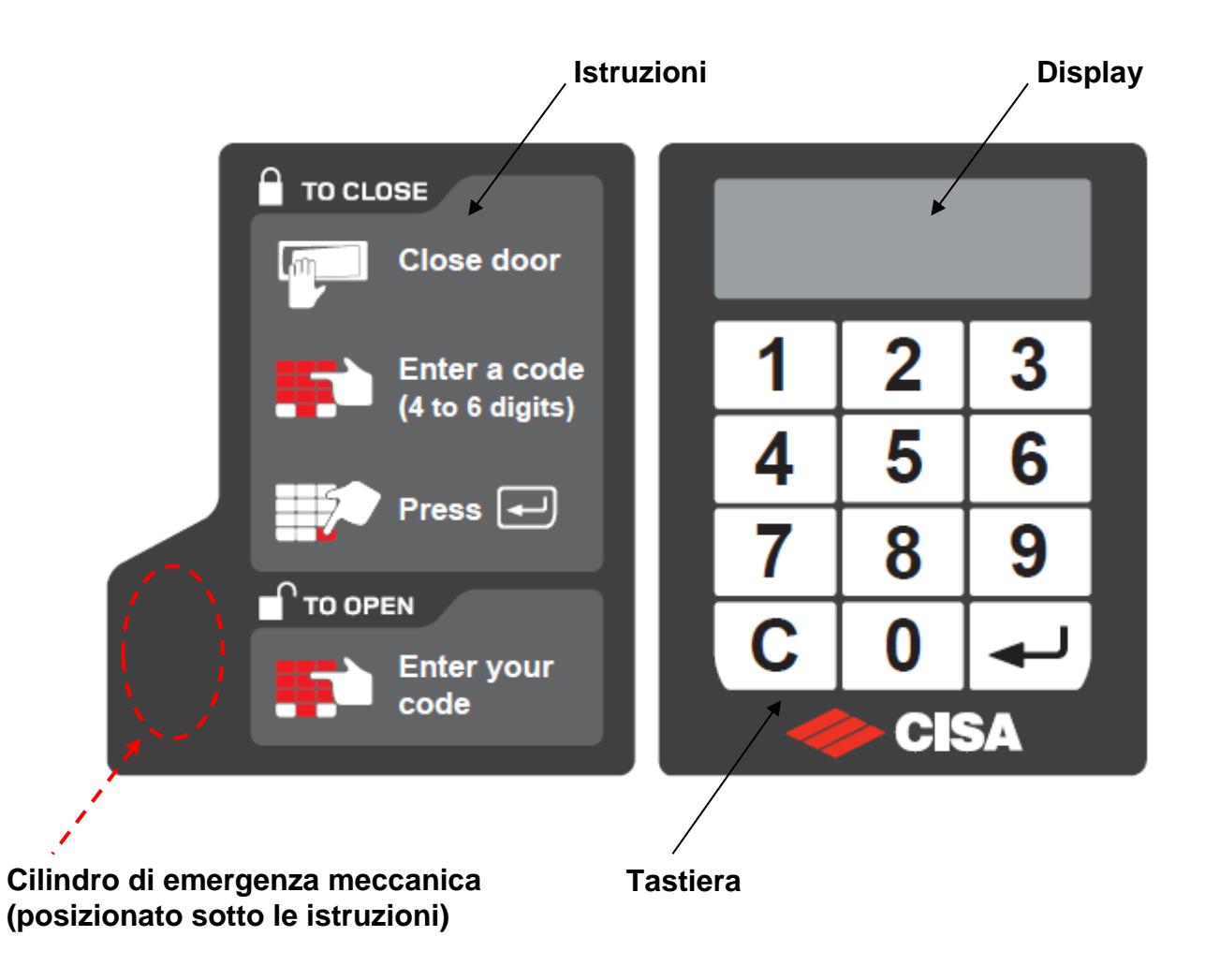

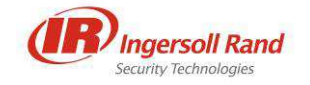

## **3 STARTUP DEL PRODOTTO**

## **3.1 INSTALLAZIONE**

Estrarre la cassaforte dall'imballo, facendo attenzione a non sfregiare la superficie di mobili o pavimenti al momento di appoggiarla su di essi.

Sistemare la cassaforte su un ripiano orizzontale (non inclinato) di materiale e dimensioni tali da sopportare il peso della stessa e del suo possibile contenuto.

Solo per i modelli dotati di alimentazione interna, che presentano quindi un cavo sul retro della cassaforte, il collegamento alla rete elettrica deve essere effettuato esclusivamente da elettricisti professionali in accordo con le norme vigenti nel Paese di installazione. Il cavo, di 1 metro di lunghezza, viene fornito senza presa terminale. La presa interna alla cassaforte è da 16A - 240V.

Aprire la cassaforte, digitando il codice 555555.

Per il fissaggio della cassaforte a muro e/o su ripiano, utilizzare rispettivamente i due fori sulla parete posteriore oppure i quattro fori sulla base:

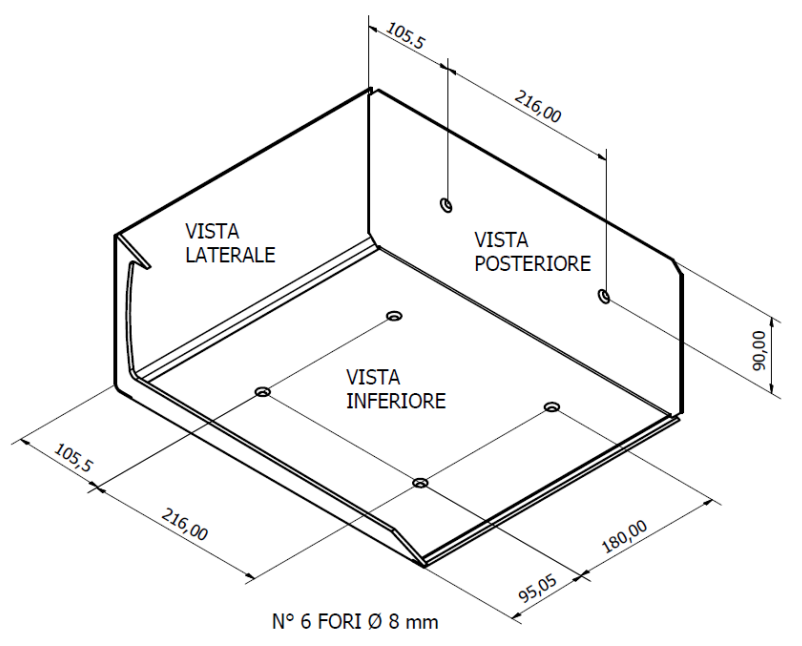

#### **AVVERTENZE**

- Evitare l'utilizzo di silicone o altri collanti per fissare la cassaforte; ciò renderebbe difficoltose eventuali attività future di manutenzione.
- Accertarsi che la posizione scelta sia al riparo da infiltrazioni di liquidi o altri elementi che possano danneggiare la cassaforte.
- Per l'installazione all'interno di armadi, si segnala il seguente ingombro della cassaforte:

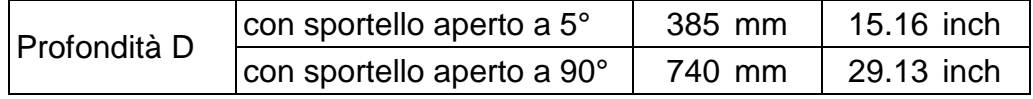

#### **REGOLAZIONE MOLLA SPORTELLO**

Una volta inserito un codice valido, lo sportello della cassaforte si apre automaticamente grazie ad una molla, la cui forza è tarata per aprire lo sportello almeno a 5° (all'incirca 2 centimetri) con cassaforte posta su una superficie orizzontale.

Dopo aver fissato la cassaforte, si consiglia di effettuare qualche apertura per accertarsi che lo sportello si apra almeno a 5°. Nel caso non si apra, regolare il grano che si trova sulla parte posteriore della cerniera (vedi paragrafo nella sezione Manutenzione).

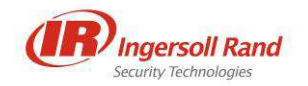

### **3.2 MODIFICA CODICI DI FABBRICA**

La cassaforte viene fornita con i seguenti codici di fabbrica:

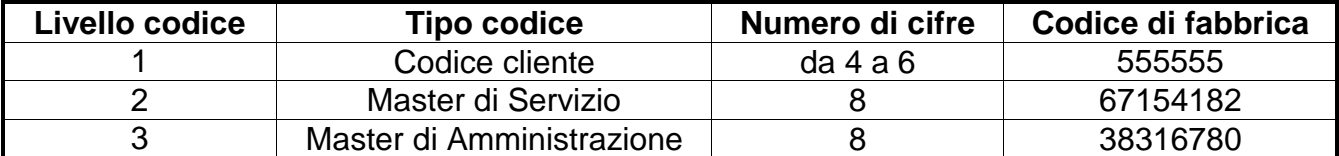

Per motivi di sicurezza, prima di utilizzare ogni nuova cassaforte si consiglia di modificare i codici Master di fabbrica (8 cifre), eseguendo la procedura descritta di seguito e annotando i nuovi codici. Per la massima sicurezza del cliente, CISA non ha alcun modo di ripristinare i codici Master di fabbrica della cassaforte, una volta cambiati dall'utente. Per tal motivo, **in caso di smarrimento o dimenticanza del codice Master di Amministrazione (livello 3) corrente, non sarà più possibile effettuare operazioni di manutenzione. Per ripristinare tali funzionalità, sarà necessario sostituire la scheda elettronica della cassaforte.** 

Per modificare il codice Master di Servizio (livello 2), è necessario seguire questa procedura:

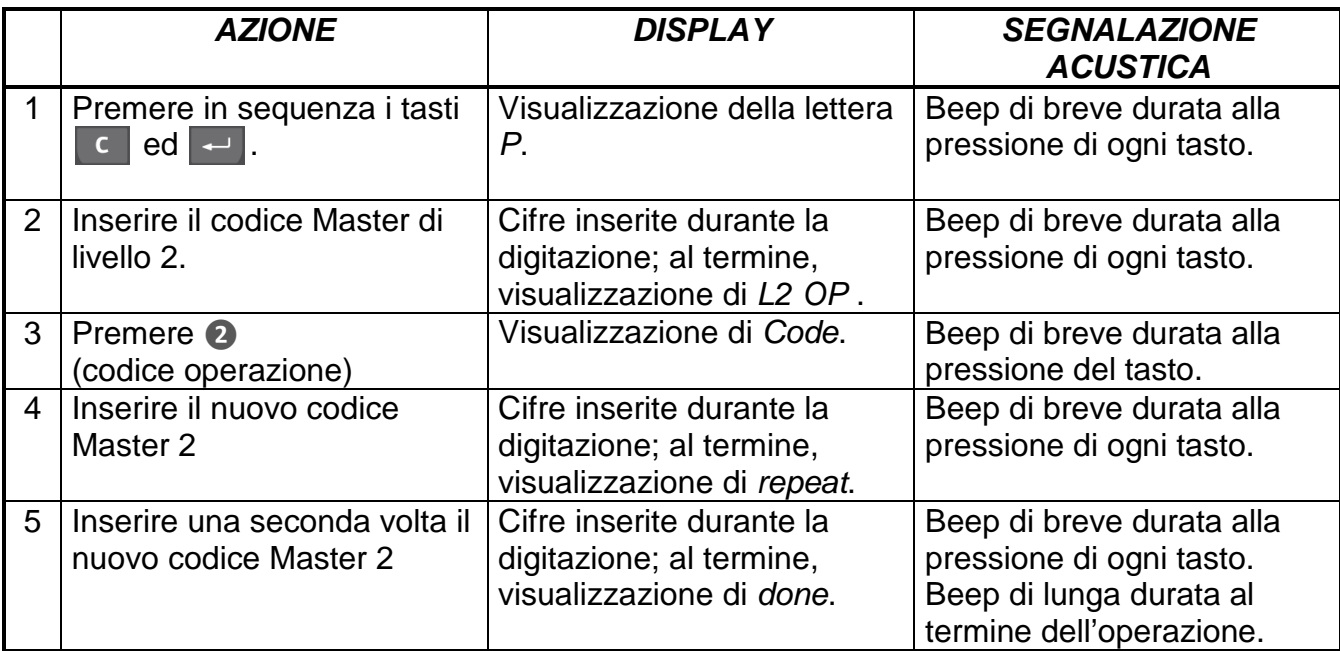

Per modificare il codice Master di Amministrazione (livello 3), seguire questa procedura:

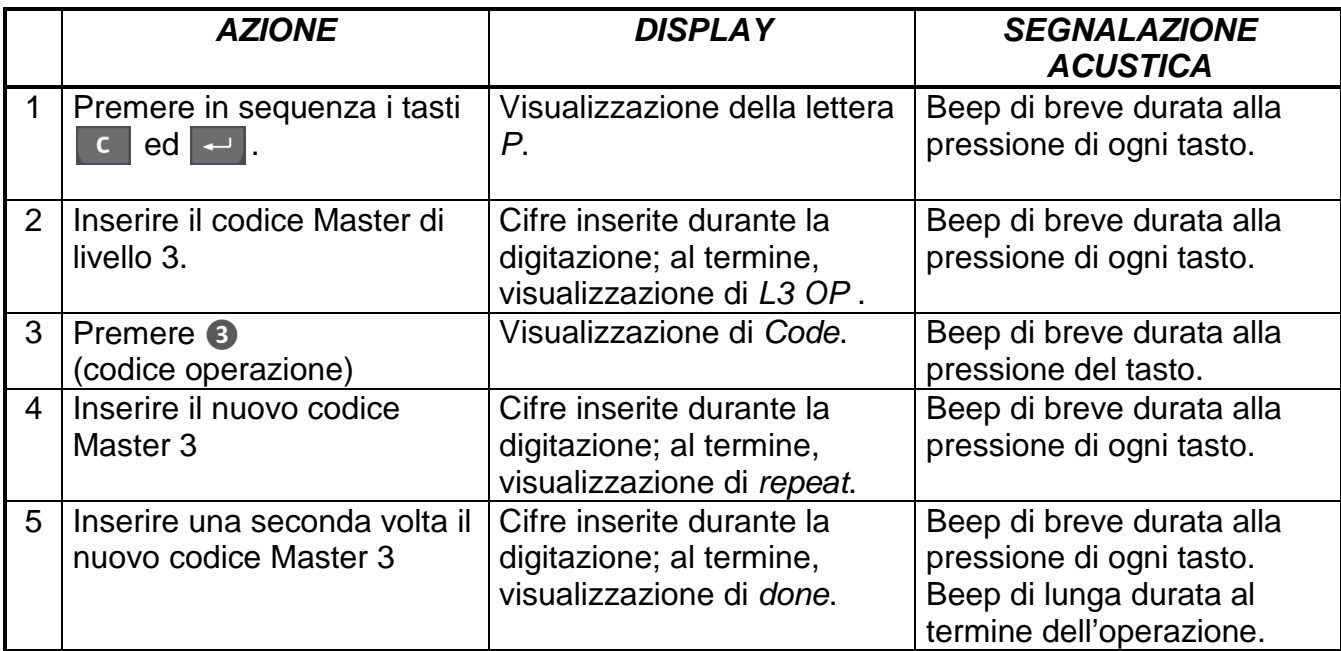

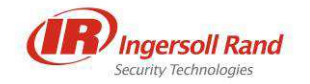

## **3.3 IMPOSTAZIONE DATA/ORA**

La corretta impostazione di data e ora è necessaria per ottenere uno storico operazioni coerente con gli orari effettivi delle operazioni registrate.

A sportello chiuso, è possibile verificare data e ora memorizzate nella cassaforte, premendo in sequenza il tasto  $\overline{c}$  e due volte il tasto  $\overline{c}$ .

In tal modo, compariranno a display, in schermate successive:

- ora e minuto, con formato hh-nn;
- giorno e mese, con formato dd-nn;
- anno, con formato yyyy;
- impostazione ora solare/legale, con formato DST\_nnn;
- stato delle batterie.

Per modificare le impostazioni di data e ora, è necessario attenersi alla seguente procedura:

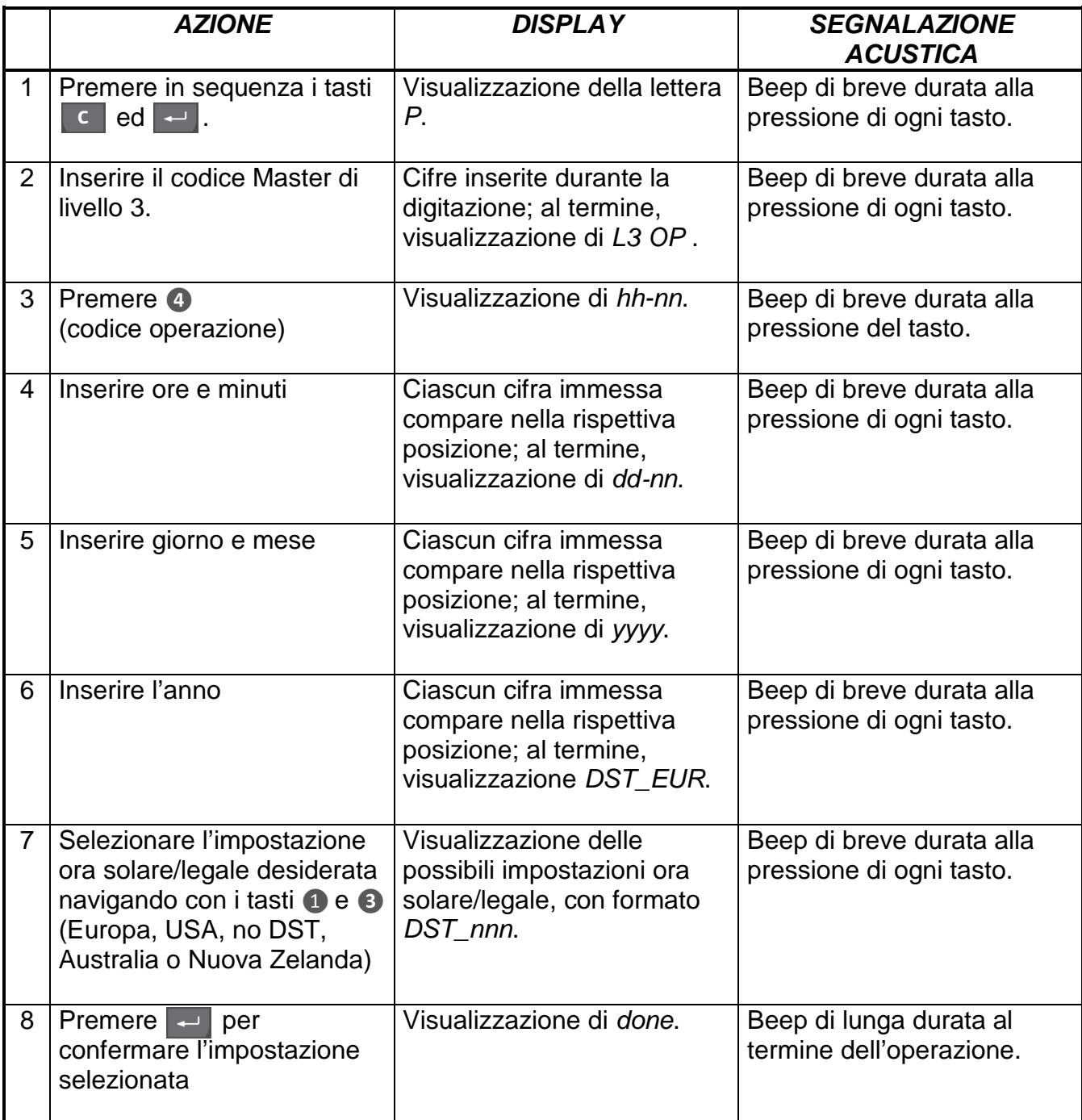

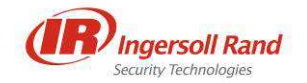

### **3.4 PROCEDURE DI SICUREZZA**

Le chiavi meccaniche di emergenza vanno conservate in luogo di massima sicurezza fin dalla consegna delle casseforti.

Si consiglia di conservare le istruzioni di utilizzo in un luogo diverso rispetto a quello scelto per le chiavi meccaniche.

Ogni volta che viene eseguita un'apertura con chiave meccanica di emergenza o con codici Master di livello 2 o 3, si consiglia di annotare tale operazione sull'apposito archivio aperture, allegato in appendice, attuando la seguente procedura.

- 1. Controllare la richiesta di intervento verificando:
	- nome del cliente;
	- esatta corrispondenza fra nome cliente e numero camera;
	- effettiva presenza del cliente in camera.
- 2. Registrare sull'archivio aperture:
	- nominativo dell'addetto all'apertura;
	- data, ora, numero camera;
	- firma del cliente, a conferma della richiesta di apertura;
	- motivo della richiesta di cui sopra.
- 3. Eseguire un tentativo di apertura della cassaforte con il codice cliente.
- 4. In caso di esito negativo, effettuare l'apertura d'emergenza con codice Master di livello 2 o 3 e, solo se necessario, con chiave meccanica.
- 5. Prendere nota del contenuto della cassaforte.
- 6. Registrare eventuali commenti.

#### **AVVERTENZE**

- **Non effettuare aperture di emergenza in assenza del cliente, anche su esplicita richiesta di quest'ultimo.**
- **Si consiglia di attenersi alla procedura sopra descritta, utilizzando l'archivio in appendice, anche in caso di aperture eseguite dopo che il cliente ha lasciato la camera ed effettuato il check-out.**

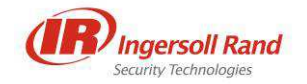

**4 USO DELLA CASSAFORTE**

Nei paragrafi seguenti, verranno descritte le funzionalità della cassaforte.

## **4.1 CODICI DI APERTURA/CHIUSURA**

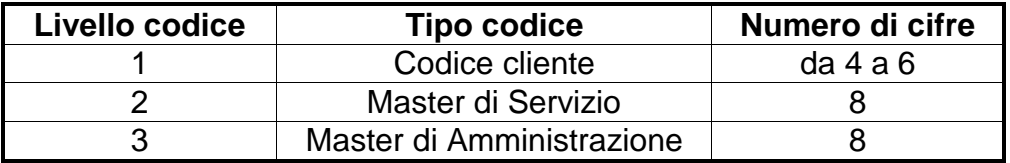

Ogni volta che la cassaforte viene chiusa con un codice cliente (livello 1), questo viene automaticamente memorizzato e richiesto per la successiva apertura.

La conoscenza di un codice Master (livelli 2 e 3), invece, consente:

- l'apertura dello sportello (ma non la sua chiusura);
- l'esecuzione delle varie operazioni di manutenzione, riportate in seguito.

In base a quanto detto, si consiglia di distribuire la conoscenza dei codici seguendo uno schema piramidale, dove il codice di livello 3 è conosciuto da un numero limitato di persone, mentre il codice di livello 1 è destinato all'utente finale.

Durante le operazioni di apertura e chiusura della cassaforte:

- la scritta *Error* sul display indica che il codice inserito è errato; tale messaggio è accompagnato da un beep di tono più basso rispetto a quello di pressione dei tasti;
- se non si preme alcun tasto per 8 secondi, la procedura va ripetuta dall'inizio.

## **4.2 CHIUSURA ED APERTURA CON CODICE CLIENTE**

#### **Chiusura**

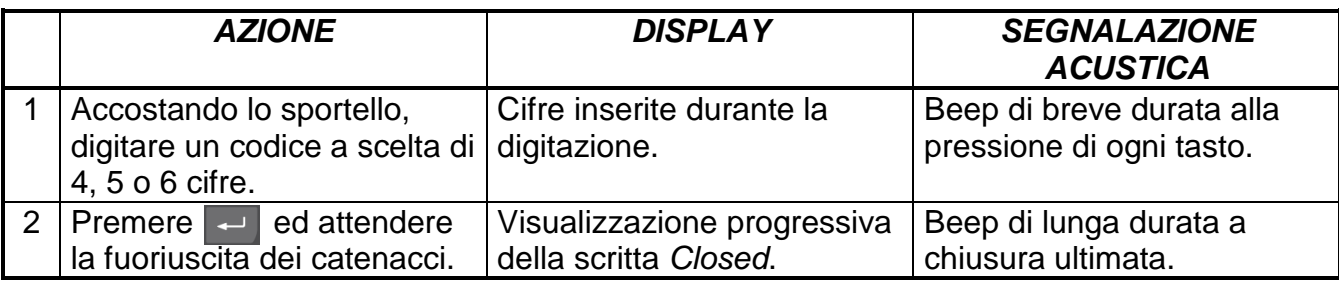

#### **Apertura**

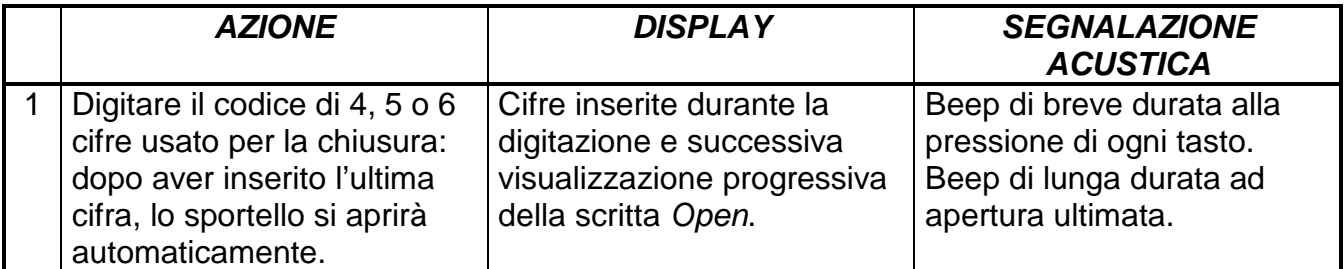

#### **AVVERTENZE**

- Se i catenacci trovano un ostacolo nel chiudersi, la cassaforte emetterà 2 beep in rapida successione, dopodiché i catenacci si ritirano lasciando la cassaforte aperta; localizzare e rimuovere l'ostacolo che impedisce il movimento ai pistoni, chiudere la porta e digitare nuovamente la combinazione.
- All'apertura della cassaforte, il LED di cortesia interno rimane acceso per 20 secondi.

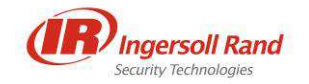

## **4.3 STATO DI BLOCCO**

La cassaforte è dotata di una protezione contro coloro che cercano di aprirla per tentativi, provando ad indovinare il codice di apertura; tale protezione, nel caso i tentativi vengano effettuati a sportello chiuso, consiste nel blocco della cassaforte per 5 minuti dopo 5 operazioni fallite consecutive. Lo stato di blocco è segnalato a display con la scritta bloc.

In questo caso, per poter riutilizzare la cassaforte occorre attendere lo scadere dei 5 minuti oppure aprire lo sportello utilizzando un codice Master (di livello 2 o 3).

In caso di tentativi effettuati a sportello aperto, la scritta bloc comparirà per un periodo molto breve, dopo il quale la cassaforte tornerà in uno stato normale.

#### **4.4 LIVELLO BATTERIE**

In caso il livello delle batterie sia basso, durante i cicli di apertura e chiusura della cassaforte si presenteranno le seguenti segnalazioni:

- messaggio L-batt a display con simultaneo doppio beep: le batterie sono scariche, ma la cassaforte ha ancora, dal momento della prima segnalazione, circa 500 cicli di apertura/chiusura di autonomia;
- messaggio tooLob a display con simultaneo doppio beep: le batterie sono esaurite. In tal caso, è permessa unicamente l'apertura della cassaforte, ma non la sua chiusura.

## **4.5 APERTURA CON CODICI MASTER**

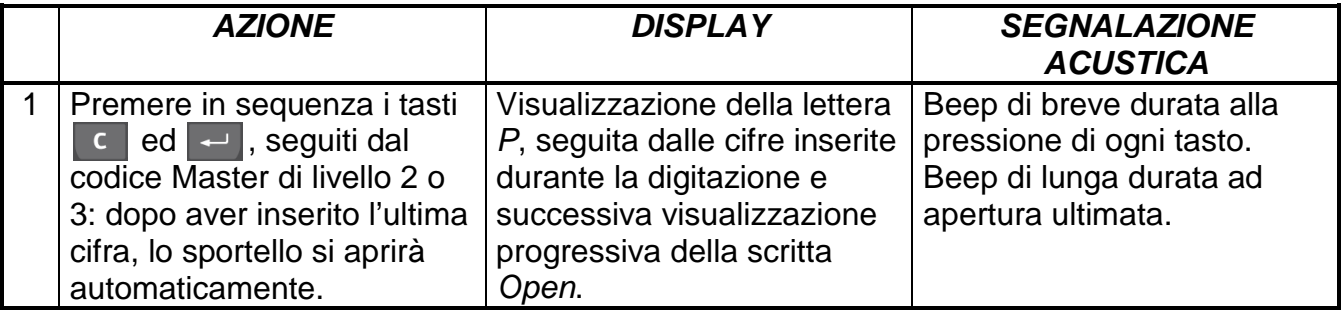

**Nota**: La chiusura della cassaforte con codici Master non è ammessa.

### **4.6 TABELLA OPERAZIONI MASTER**

La tabella seguente riassume le operazioni (oltre all'apertura della cassaforte) eseguibili tramite i codici Master di livello 2 e 3. Durante lo svolgimento di una qualsiasi di queste operazioni, se non si preme alcun tasto per 10 secondi, sarà necessario ripetere la stessa dall'inizio. Uniforme è anche la visualizzazione a display della scritta Error in caso di errore; la scritta è accompagnata da un beep di tono più basso rispetto quello di pressione dei tasti.

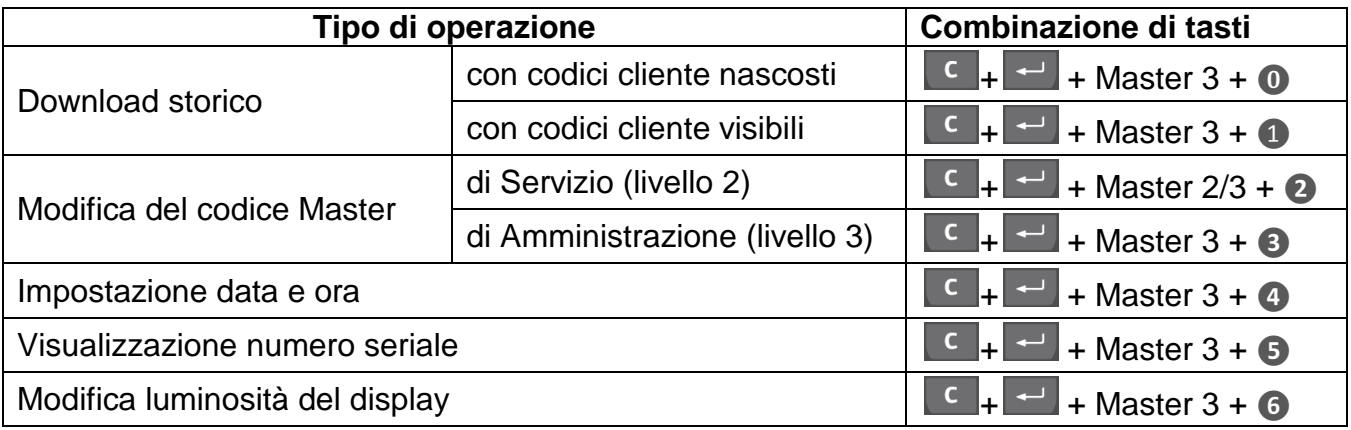

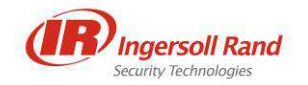

#### **4.7 SCARICAMENTO STORICO CASSAFORTE**

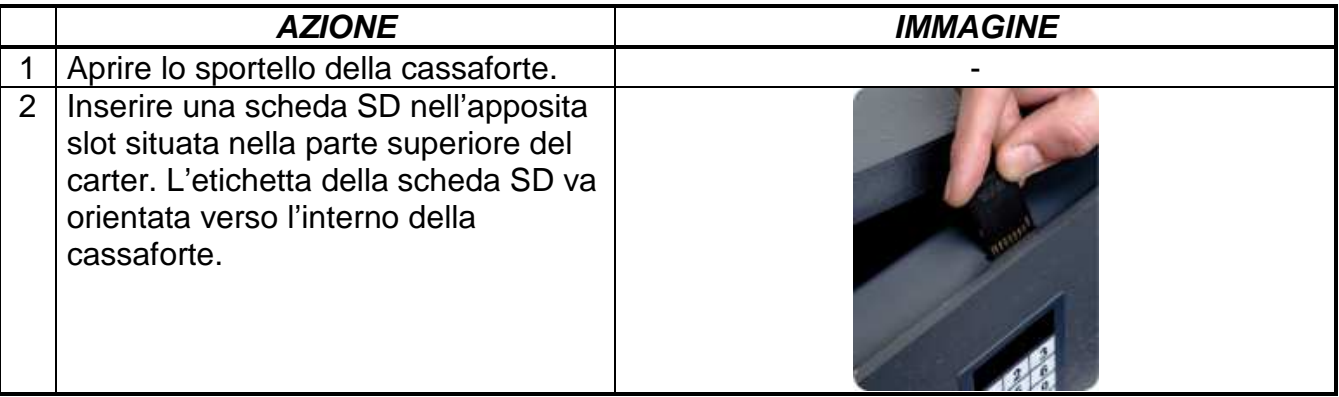

#### **4.7.1 SCARICAMENTO STORICO CON CODICI CLIENTE MASCHERATI**

La seguente procedura consente lo scaricamento di un file di storico in cui la scritta GUEST CODE viene visualizzata al posto dei codici cliente utilizzati per le aperture e le chiusure.

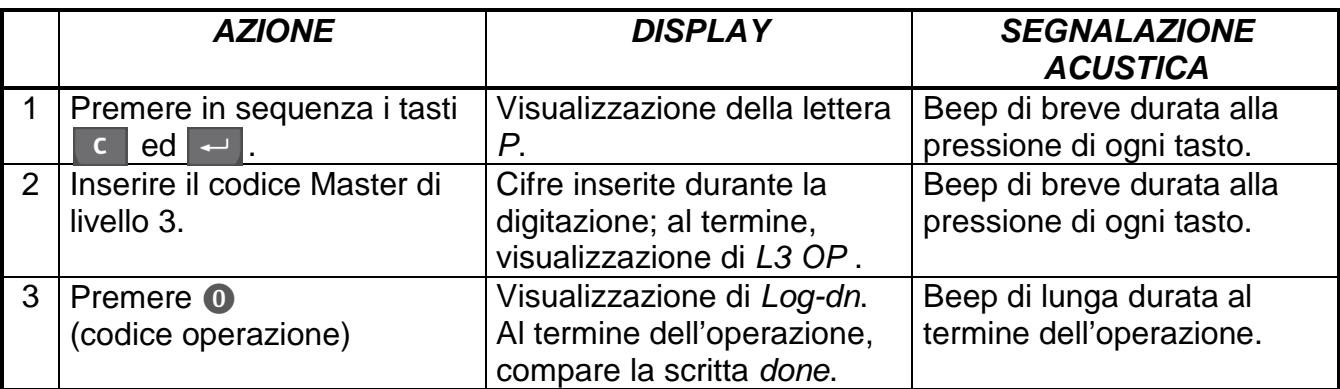

#### **4.7.2 SCARICAMENTO STORICO CON CODICI CLIENTE IN CHIARO**

La seguente procedura consente lo scaricamento di un file di storico in cui vengono esplicitamente visualizzati i codici cliente utilizzati per le aperture e le chiusure.

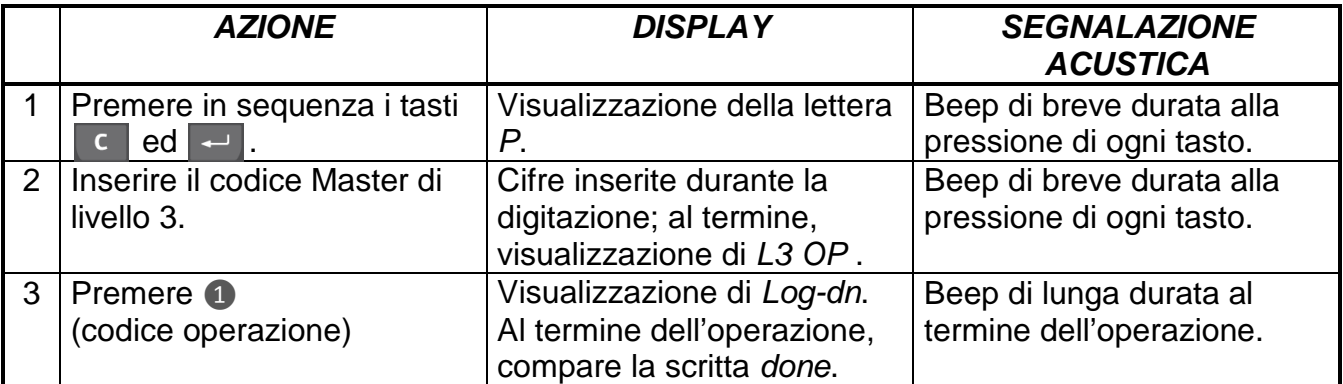

#### **4.7.3 FORMATO DEL FILE DI STORICO**

#### **Nome del file**

Il file di testo, con estensione .log, è leggibile su qualsiasi computer. Il nome è composto:

- dalla lettera H, in caso di codici cliente nascosti (hidden) oppure dalla lettera V, in caso di codici cliente in chiaro (visible);
- dalle ultime 7 cifre del numero di serie della cassaforte.

Esempio: il file di storico con codici cliente nascosti scaricato dalla cassaforte con numero seriale 01234567 sarà nominato H1234567.log

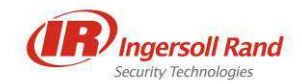

#### **Intestazione**

Il file di storico è aperto da un'intestazione, riportante versione di firmware installata sulla cassaforte, oltre al numero seriale della stessa. Il formato è il seguente:

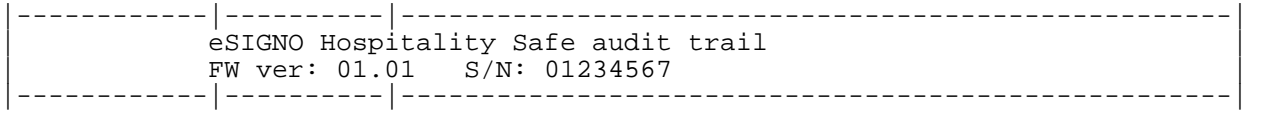

#### **Record di storico**

Ogni record nello storico dello cassaforte è caratterizzato da data, ora e tipo di operazione.

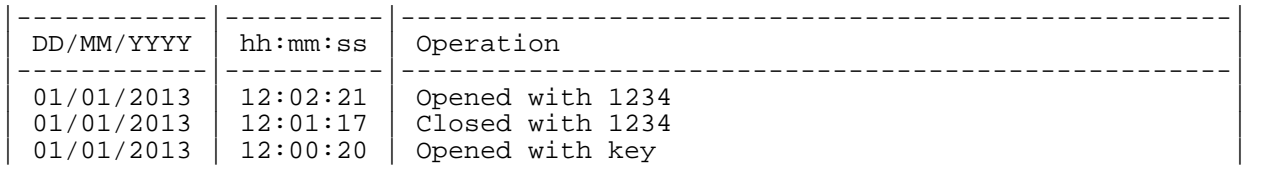

La tabella seguente elenca tutti i possibili tipi di operazione.

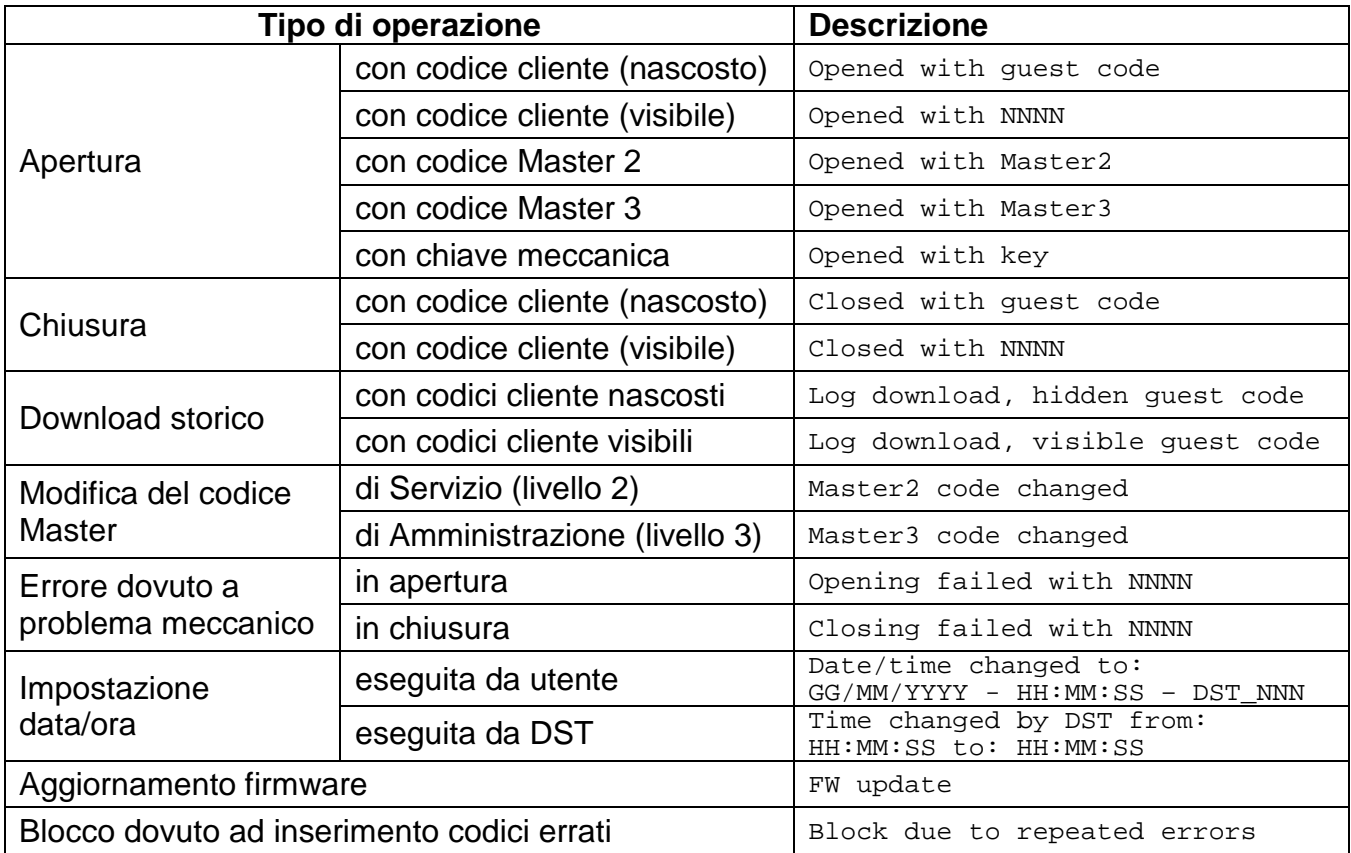

Nota: in corrispondenza delle aperture con codici Master, viene visualizzato solo il livello del codice e non le cifre che lo compongono.

#### **Security Code**

Il file di storico si chiude con una casella contenente un Security Code. Tale codice esadecimale può essere utilizzato da Cisa per garantire l'integrità del file stesso, in caso di contestazioni legate alla lettura dello storico.

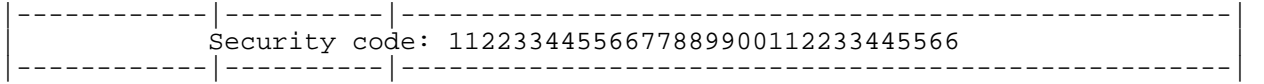

In caso sia necessario verificare l'integrità del file di storico, collegarsi alla pagina Prodotti → Cassaforte CISA eSIGNO del sito www.cisahotels.com e seguire la procedura riportata.

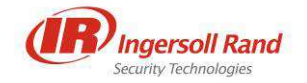

### **4.8 PROGRAMMAZIONE CODICI MASTER**

La programmazione di un codice Master (sempre di 8 cifre) è consentita unicamente tramite l'utilizzo di un codice di livello uguale o superiore rispetto a quello da programmare.

Per la massima sicurezza del cliente, CISA non ha alcun modo di ripristinare i codici Master di fabbrica della cassaforte, una volta cambiati dall'utente. Per tal motivo, **in caso di smarrimento o dimenticanza del codice Master di Amministrazione (livello 3) corrente, non sarà più possibile effettuare le operazioni di manutenzione. Per ripristinare tali funzionalità, sarà necessario sostituire la scheda elettronica della cassaforte.** 

Per modificare il codice Master di Servizio (livello 2), è necessario seguire questa procedura:

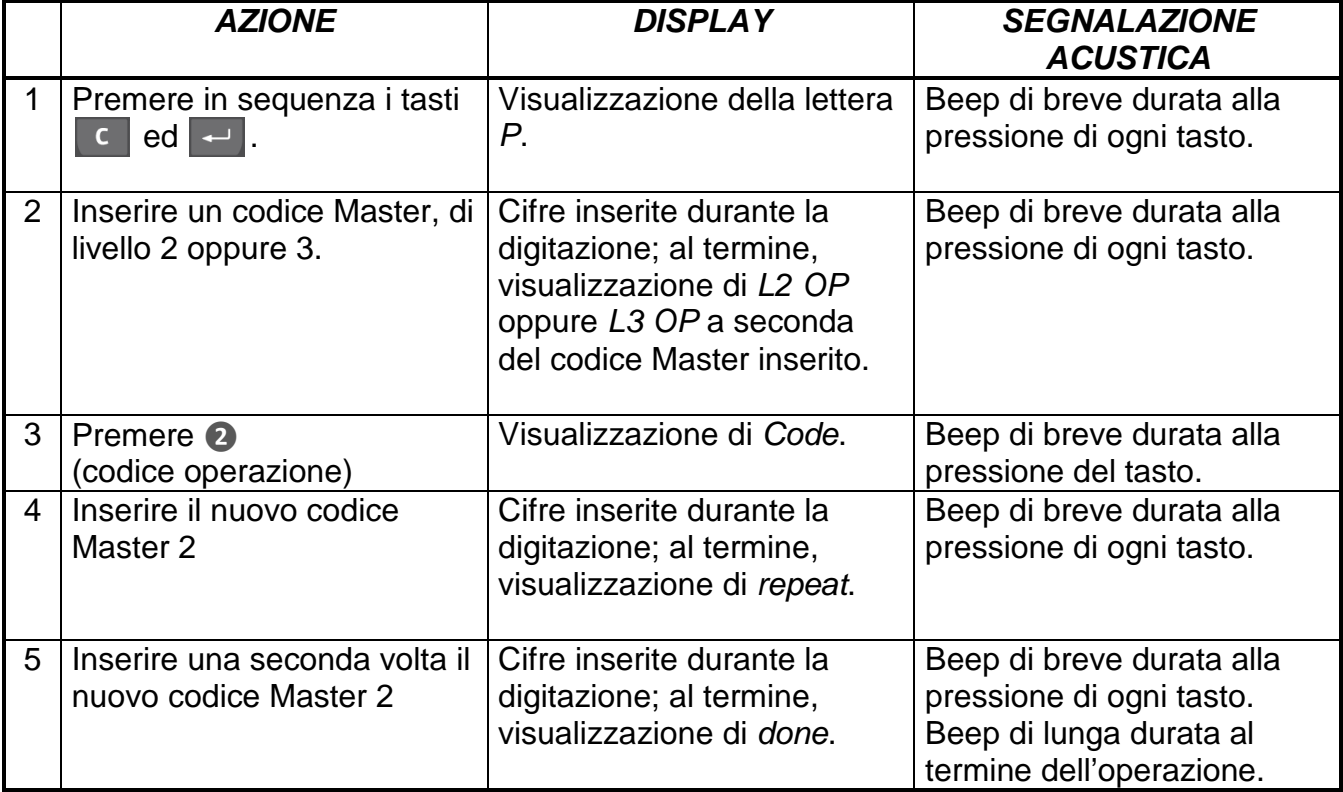

Per modificare il codice Master di Amministrazione (livello 3), seguire questa procedura:

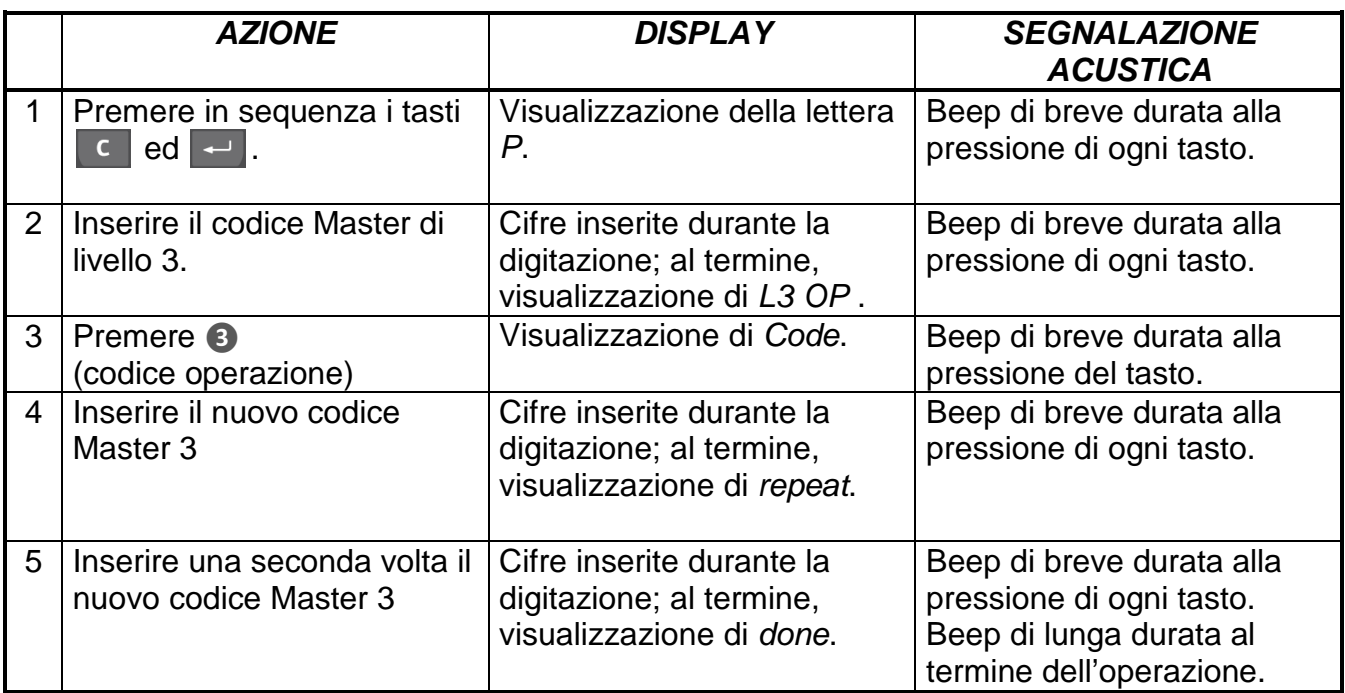

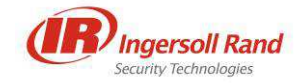

### **4.9 IMPOSTAZIONE DATA E ORA**

La corretta impostazione di data e ora è necessaria per ottenere uno storico operazioni coerente con gli orari effettivi delle operazioni registrate.

L'orologio interno alla cassaforte può essere regolato tramite la seguente procedura:

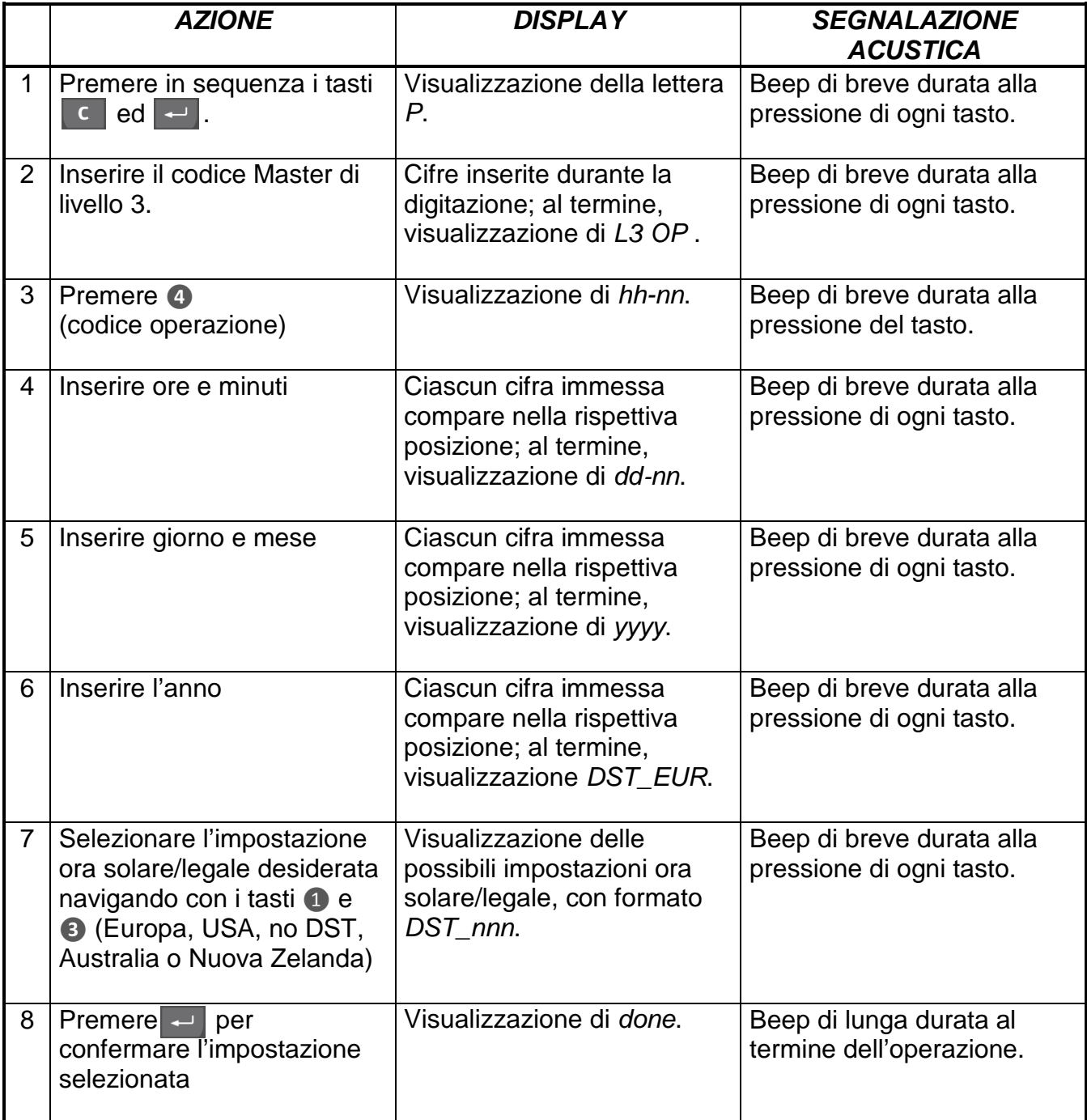

#### **AVVERTENZE**

- La data e l'ora impostate vengono perse se le batterie rimangono scollegate per più di 2 minuti.
- A sportello chiuso, è possibile verificare data e ora della cassaforte premendo in sequenza il tasto  $\begin{bmatrix} 1 & 0 \\ 0 & 1 \end{bmatrix}$  e due volte il tasto  $\begin{bmatrix} -1 \\ -1 \end{bmatrix}$ .

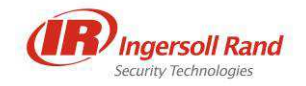

## **4.10 VISUALIZZAZIONE NUMERO SERIALE E VERSIONE FIRMWARE**

È possibile visualizzare a display il numero seriale e la versione firmware della cassaforte, seguendo la procedura:

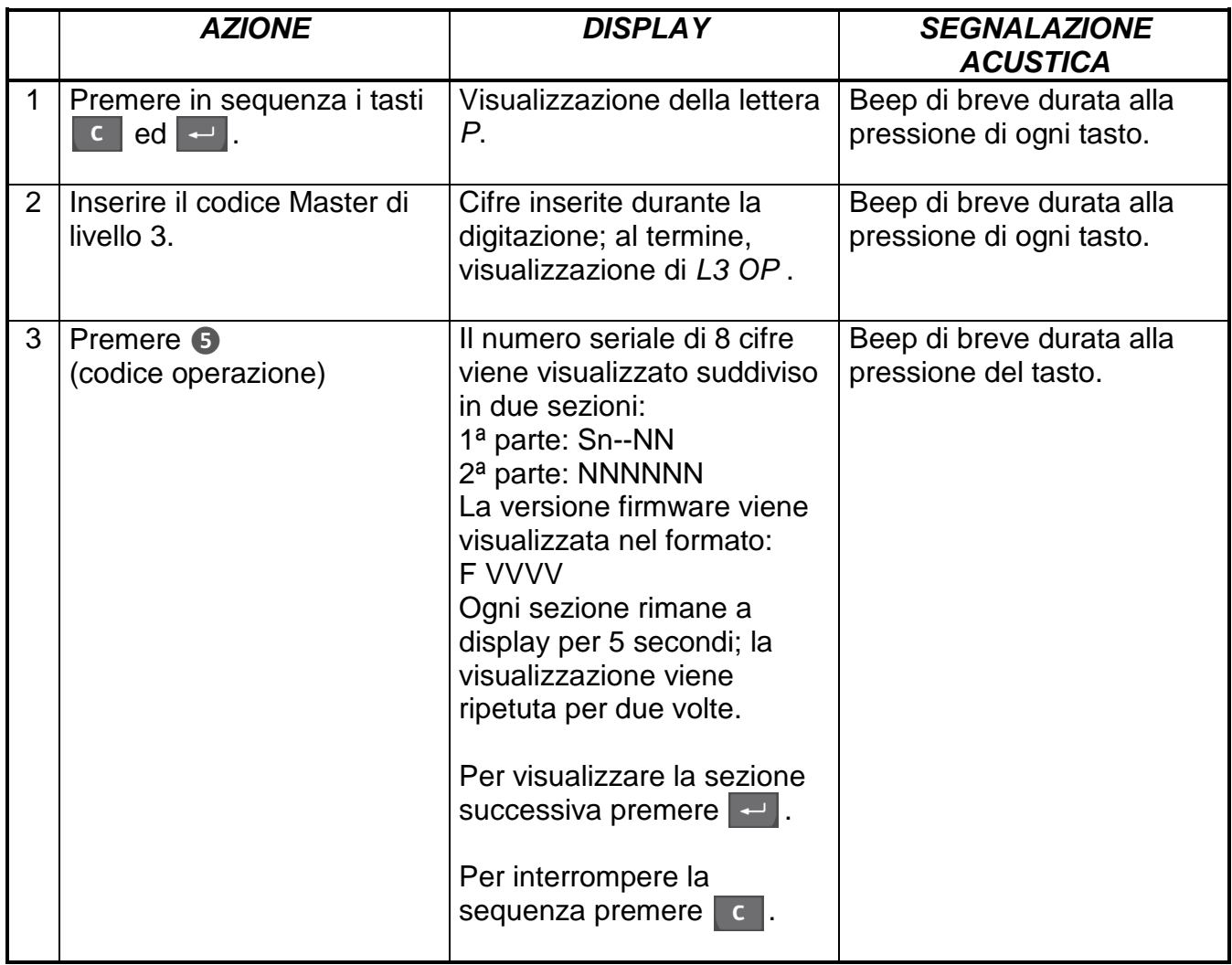

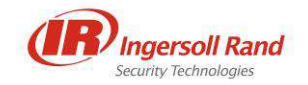

### **4.11 IMPOSTAZIONE LUMINOSITÀ DISPLAY**

È possibile modificare la luminosità del display, per adattarla alle condizioni d'illuminazione dell'ambiente ove la cassaforte è installata. La procedura è la seguente:

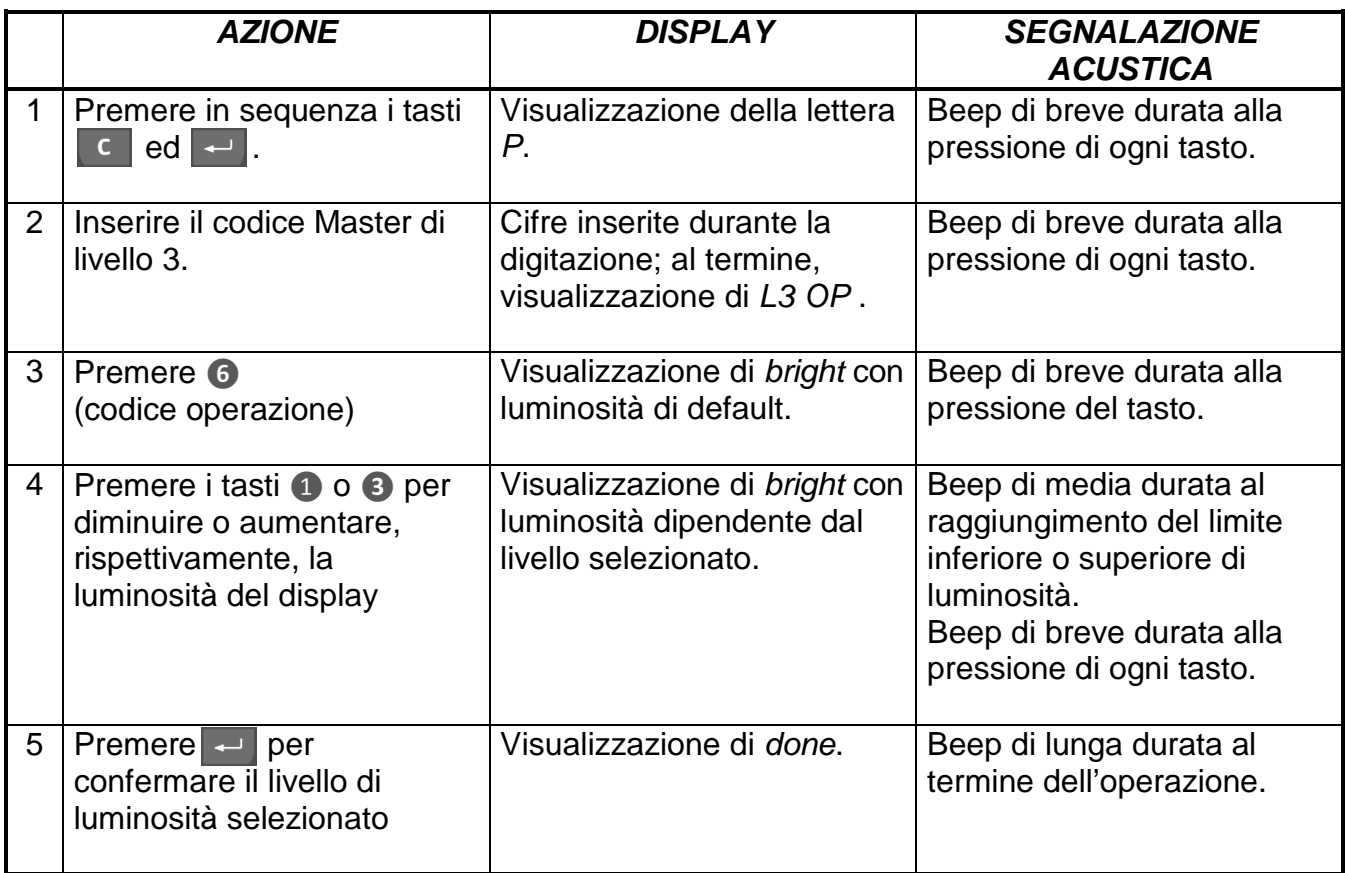

**Nota**: si ricorda che, aumentando il livello di luminosità del display, si riduce il periodo di durata delle batterie. La scelta del miglior compromesso tra questi due parametri viene lasciata al gestore dell'impianto.

### **4.12 VISUALIZZAZIONE DATA/ORA E STATO BATTERIE**

A sportello chiuso, è possibile verificare data, ora e stato batterie della cassaforte premendo in sequenza il tasto  $\epsilon$  e due volte il tasto  $\epsilon$ .

In tal modo, compariranno a display, in schermate successive:

- ora e minuto, con formato hh-nn;
- giorno e mese, con formato dd-nn;
- anno, con formato yyyy;
- impostazione ora solare/legale, con formato DST\_nnn;
- stato delle batterie.

In particolare, lo stato delle batterie può assumere i seguenti valori:

- H-batt: le batterie sono cariche:
- L-batt: le batterie sono scariche, con un'autonomia residua di circa 500 cicli;
- tooLoB: le batterie sono esaurite; la chiusura della cassaforte non è permessa fino alla sostituzione delle stesse.

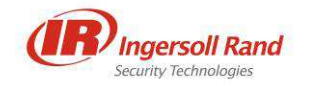

### **4.13 AGGIORNAMENTO FIRMWARE**

La cassaforte consente l'aggiornamento del firmware installato su di essa, tramite l'utilizzo di una comune scheda SD.

Il nome dei file di firmware è caratterizzato dal formato HSFWvvrr.bin, ove vv rappresenta la versione, mentre rr rappresenta la revisione.

L'upgrade può essere effettuato tramite la seguente procedura:

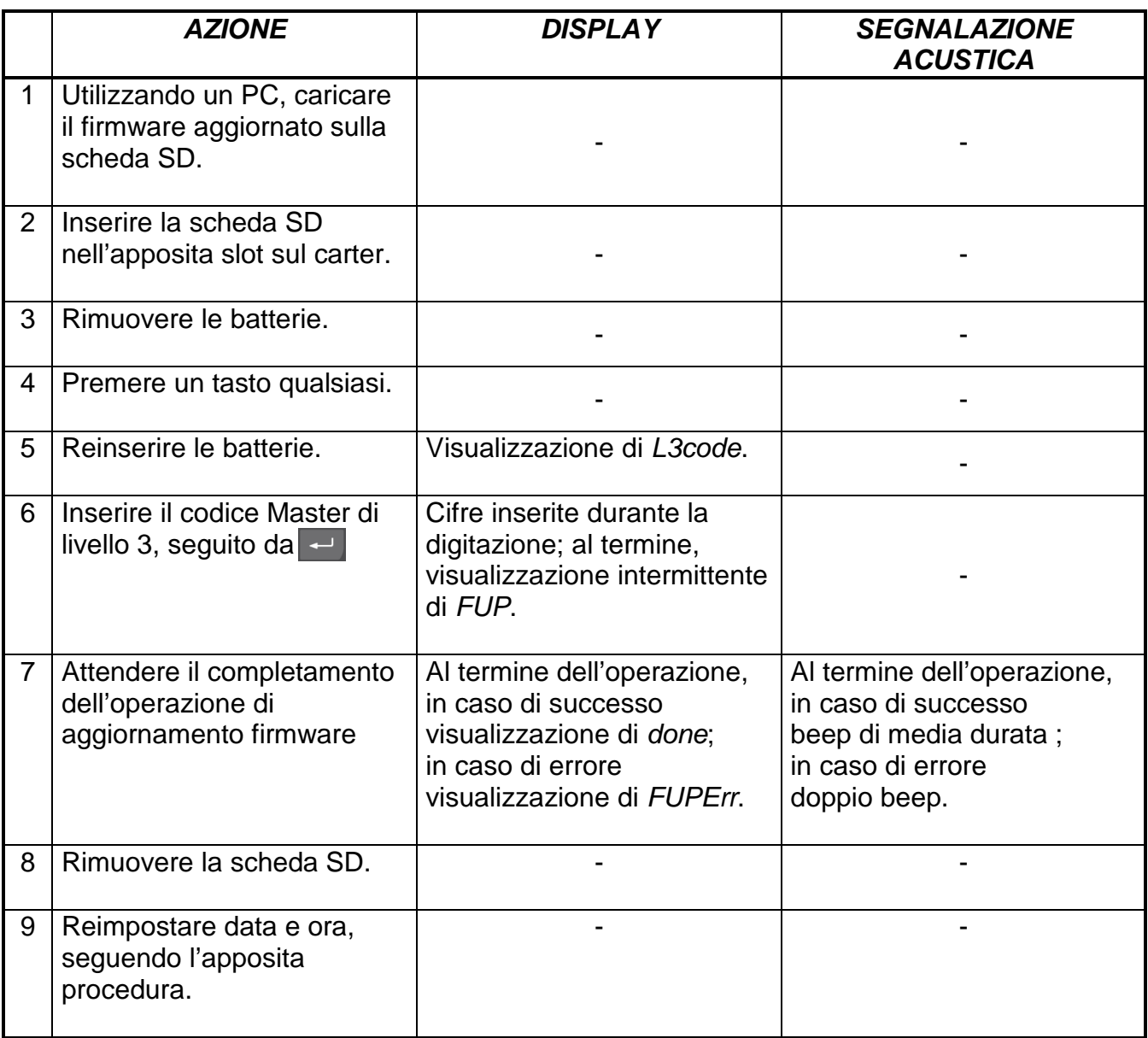

La procedura di aggiornamento firmware non cancella né modifica le seguenti informazioni:

- serial number;
- contenuto dello storico della cassaforte;
- codice cliente;
- codici Master di Servizio e di Amministrazione (livelli 2 e 3).

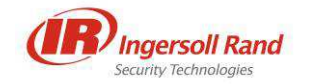

### **4.14 EMERGENZA MECCANICA**

Le casseforti sono dotate di un cilindro con chiave meccanica di sicurezza. La chiave di emergenza meccanica va utilizzata solamente nel caso in cui l'elettronica non sia più in grado di funzionare.

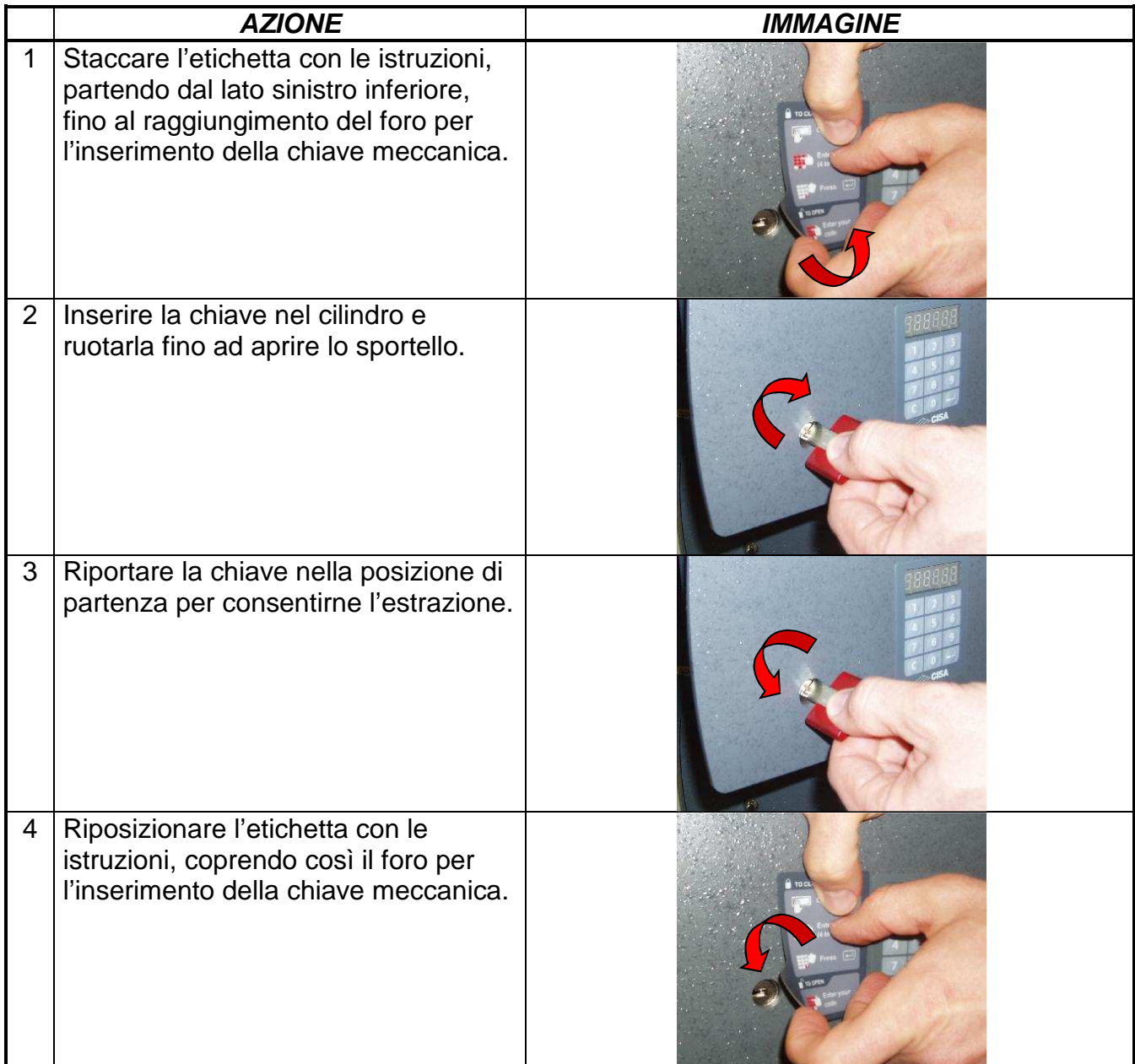

#### **AVVERTENZE**

- Utilizzando la chiave meccanica, si può effettuare solo l'apertura della cassaforte. La chiusura con chiave meccanica, infatti, non è ammessa.
- L'apertura con chiave di emergenza meccanica viene registrata nello storico della cassaforte ed è quindi documentabile tramite la procedura di scarico storico descritta in precedenza.
- Durante la procedura di apertura con chiave meccanica non viene visualizzato alcun messaggio a display né emessa alcuna segnalazione acustica.

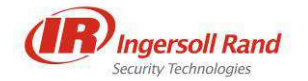

## **5 MANUTENZIONE DELLA CASSAFORTE**

Nei seguenti paragrafi, sono descritte le procedure per la manutenzione della cassaforte. Gli utensili necessari alla manutenzione della cassaforte sono:

- un cacciavite Torx T25:
- una chiave a forchetta da 10mm (solo per regolazione molla sportello).

**Nota**: in questo modello di cassaforte, non è possibile smontare lo sportello.

## **5.1 PULIZIA DELLA CASSAFORTE**

Per la pulizia della cassaforte, utilizzare un panno morbido leggermente imbevuto in acqua o liquido detergente.

Si raccomanda di non usare detergenti contenenti alcool, ammoniaca o sostanze abrasive.

### **5.2 REGOLAZIONE MOLLA SPORTELLO**

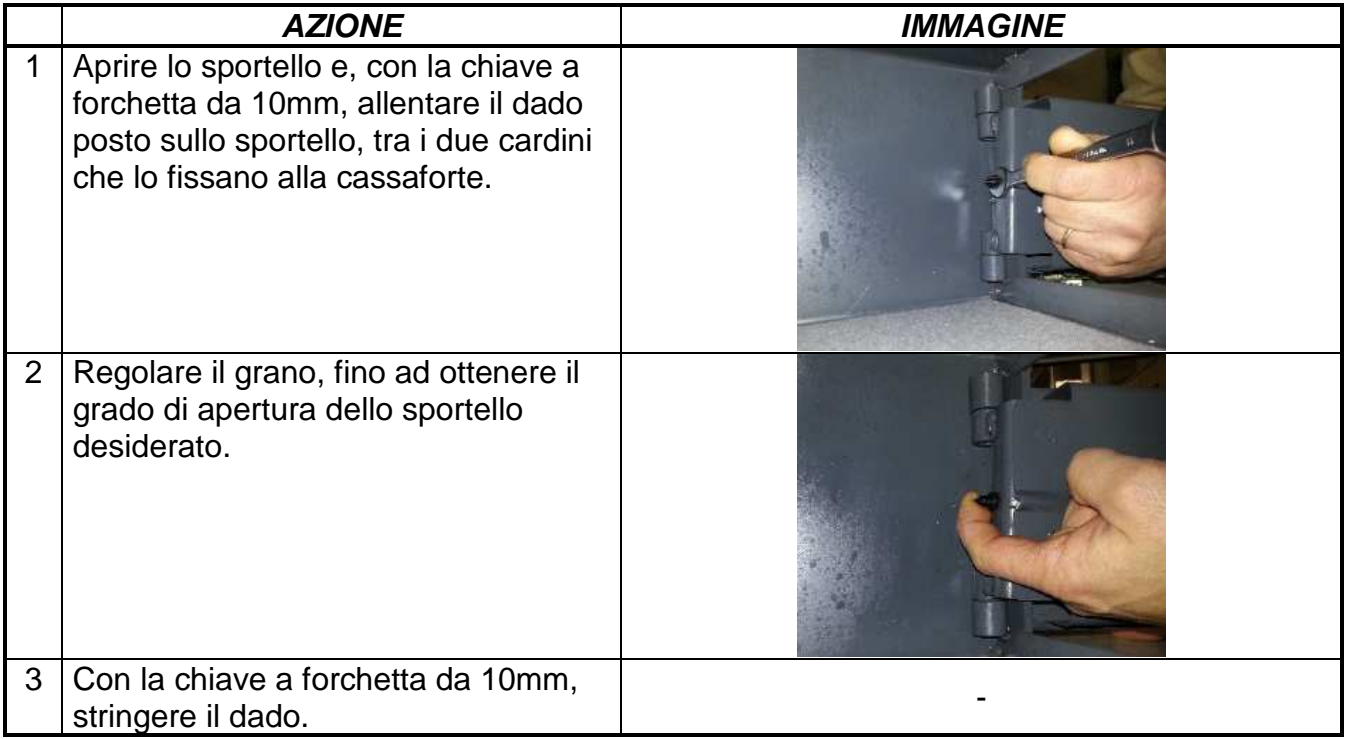

### **5.3 RIMOZIONE E MONTAGGIO DEL CARTER**

#### **Rimozione**

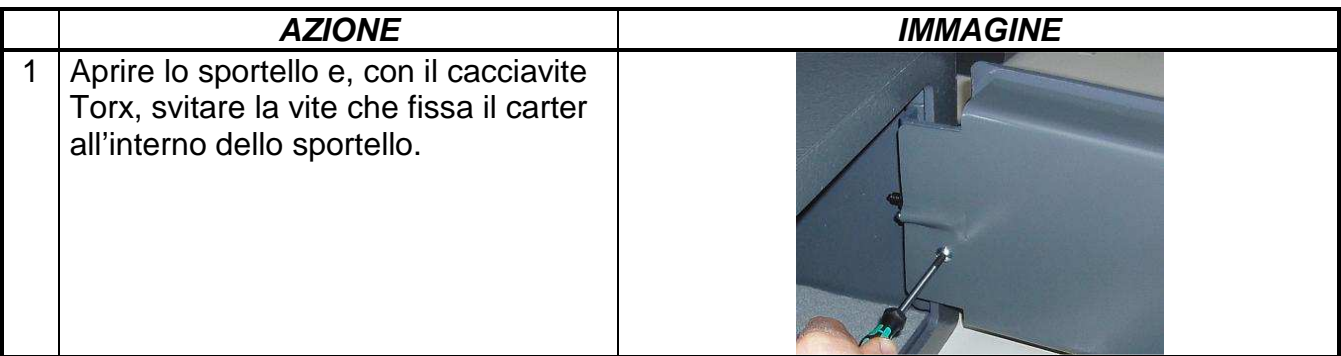

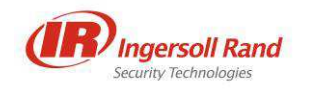

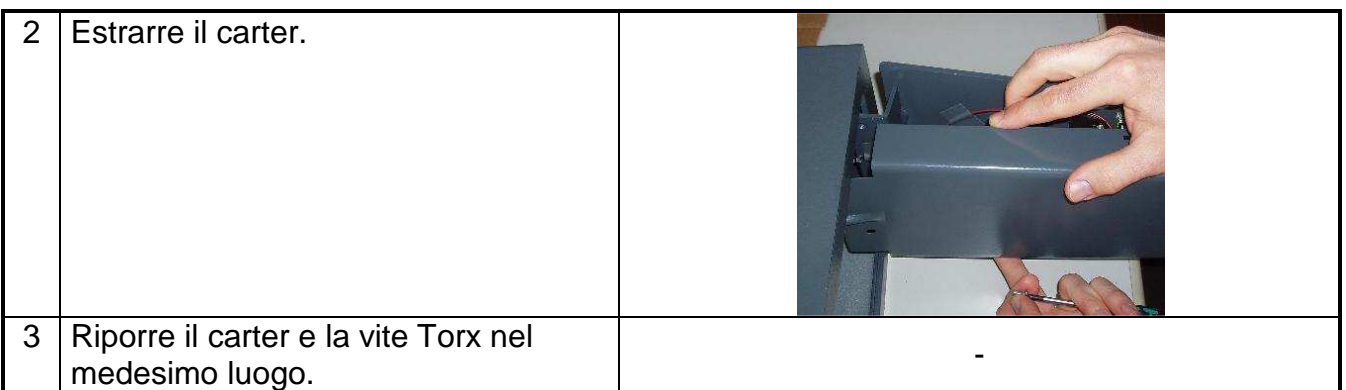

#### **Montaggio**

Riposizionare il carter, ponendo attenzione all'alloggiamento del LED di cortesia, ed avvitare la vite Torx.

### **5.4 SOSTITUZIONE DELLE BATTERIE**

Se durante le operazioni di apertura o di chiusura della cassaforte appare a display la segnalazione di batterie scariche (L-batt), occorre procedere alla sostituzione delle stesse:

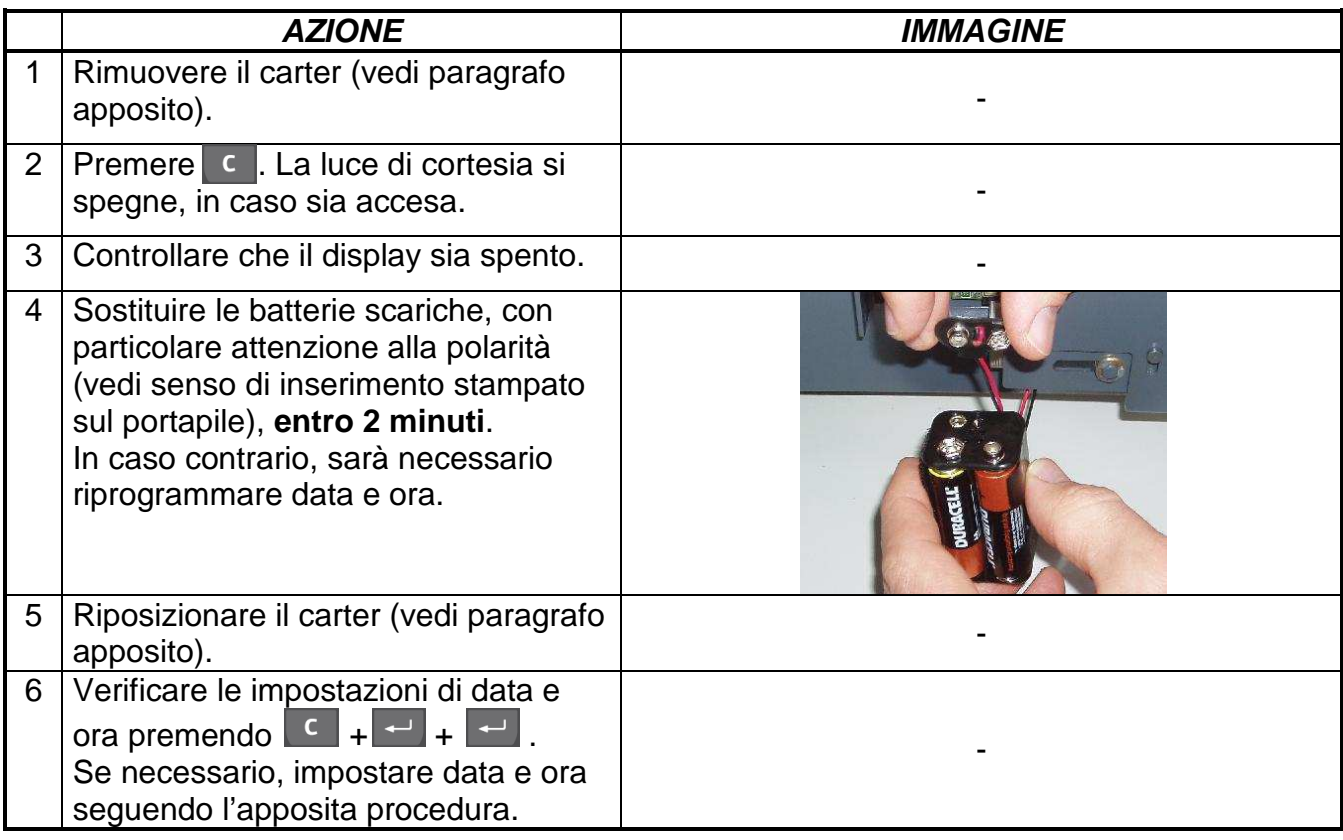

- Utilizzare solamente pile alcaline di tipo AA LR6 da 1,5V.
- Le 4 pile di una stessa cassaforte devono essere di stesso tipo, età e qualità e devono essere sostituite contemporaneamente.
- È necessario evitare l'inserimento delle batterie con polarità errata, cortocircuiti esterni dovuti a contatti con oggetti metallici o ricarica delle batterie scariche.
- Si consiglia di controllare le batterie dopo ogni chiusura stagionale.
- Non disperdere le batterie usate nell'ambiente, ma depositarle negli appositi contenitori.

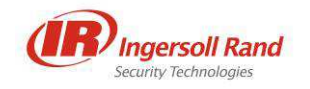

### **5.5 SOSTITUZIONE DEL CILINDRO DI EMERGENZA MECCANICA**

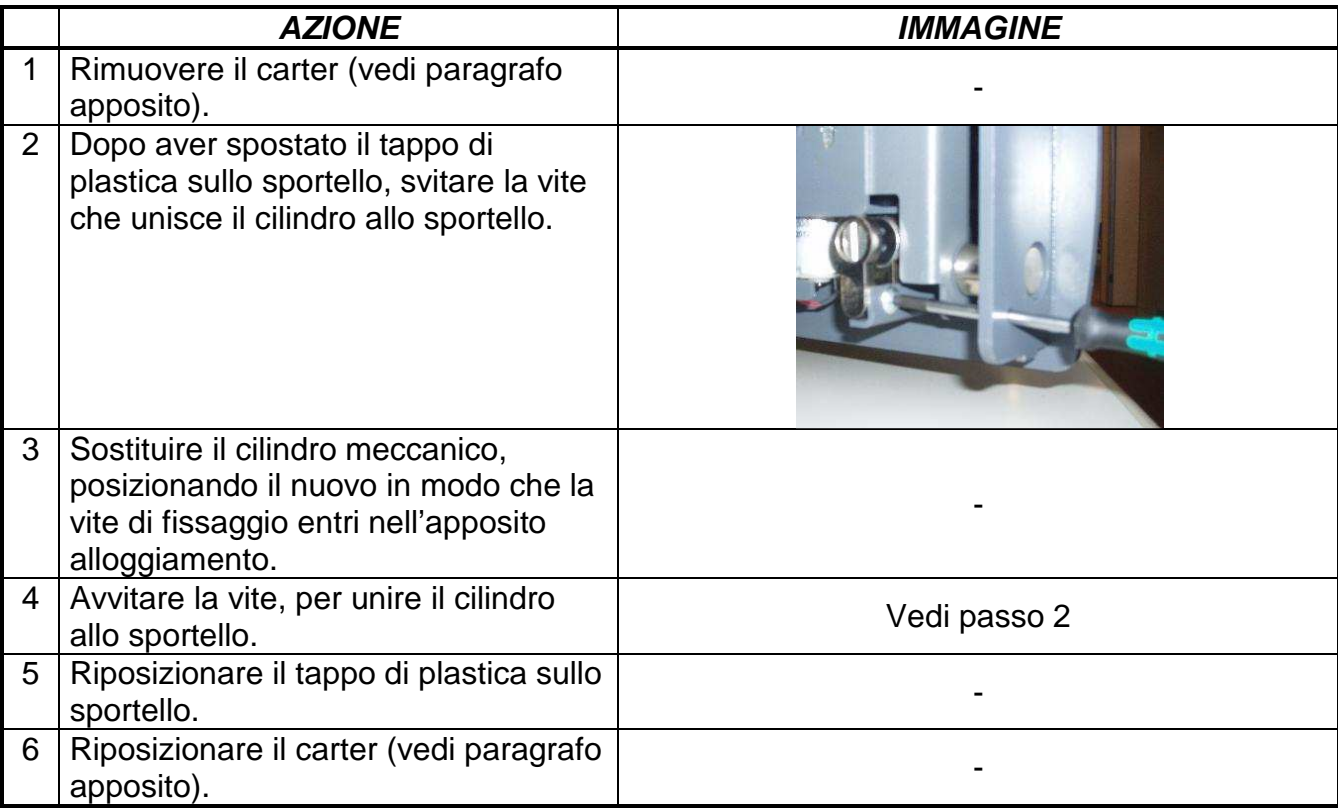

## **5.6 SOSTITUZIONE DEL LED DI CORTESIA**

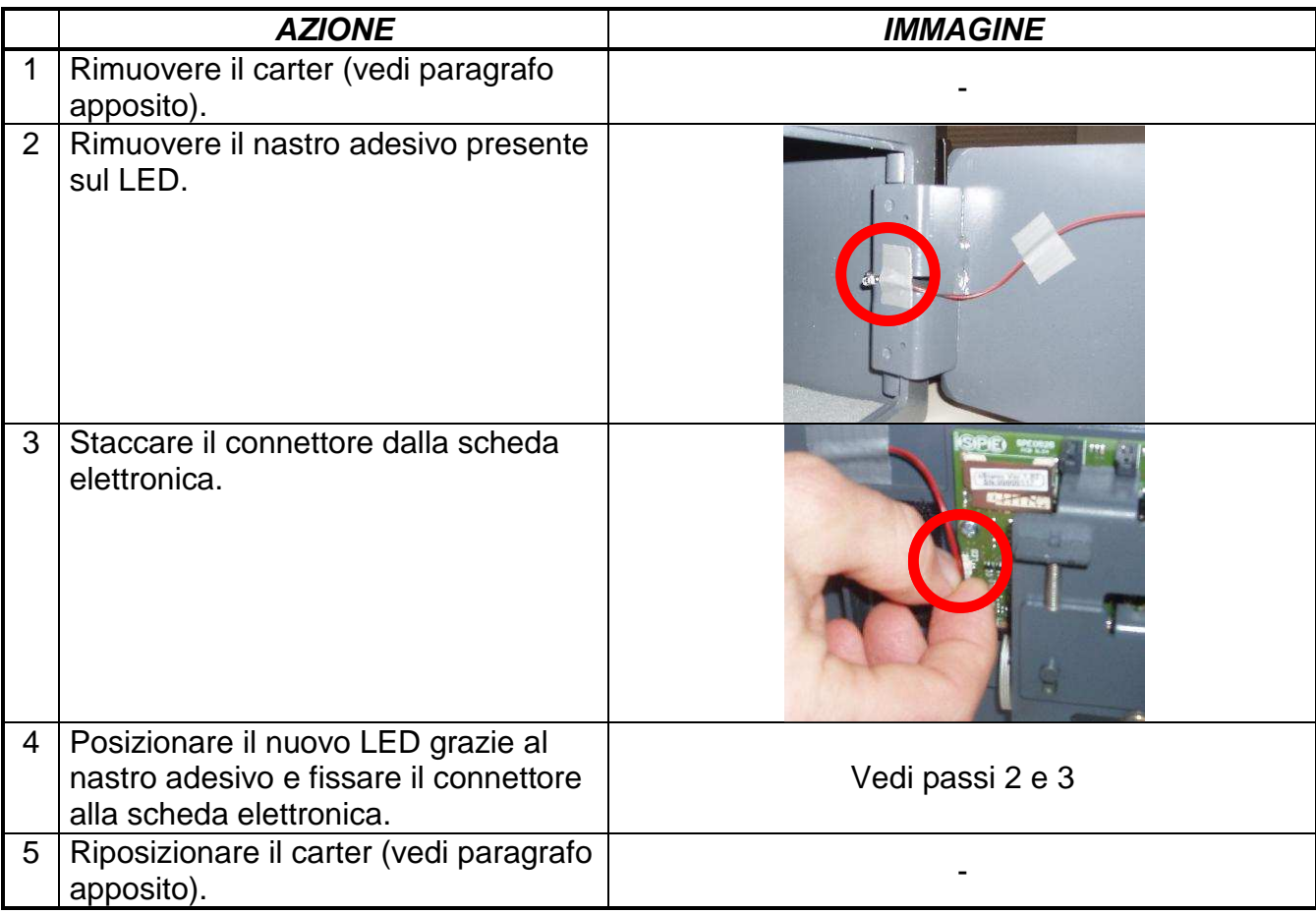

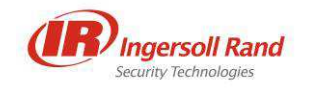

## **5.7 SOSTITUZIONE DELLA TASTIERA**

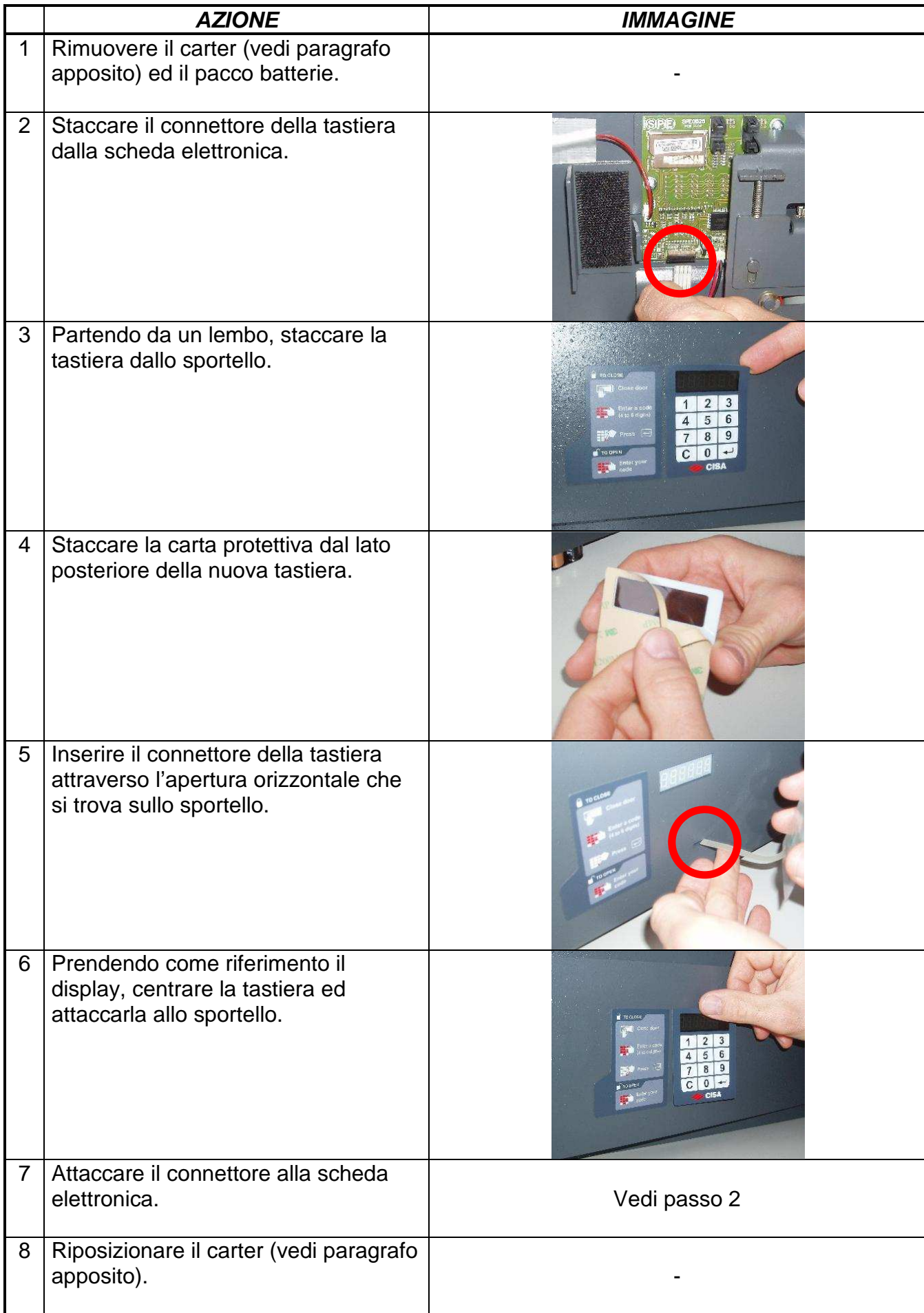

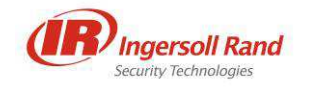

## **6 RISOLUZIONE DEI PROBLEMI**

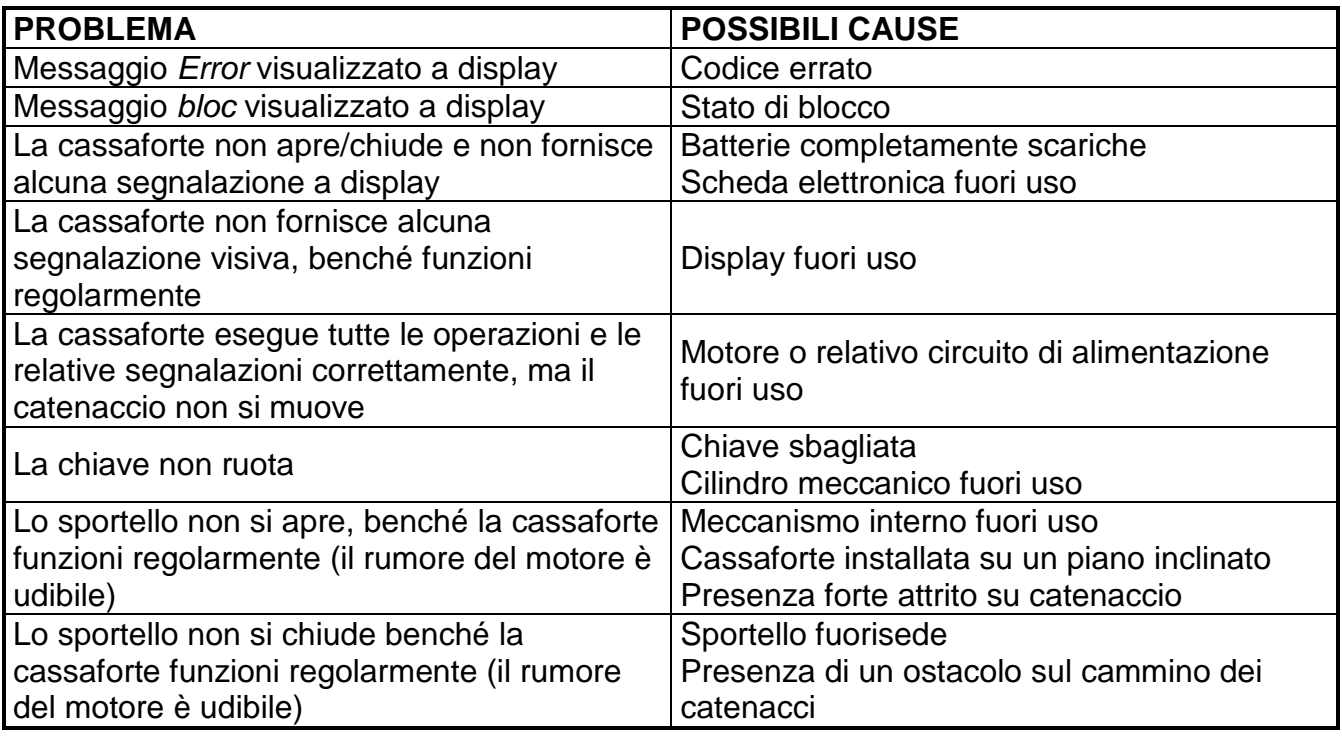

## **6.1 RIEPILOGO SEGNALAZIONI**

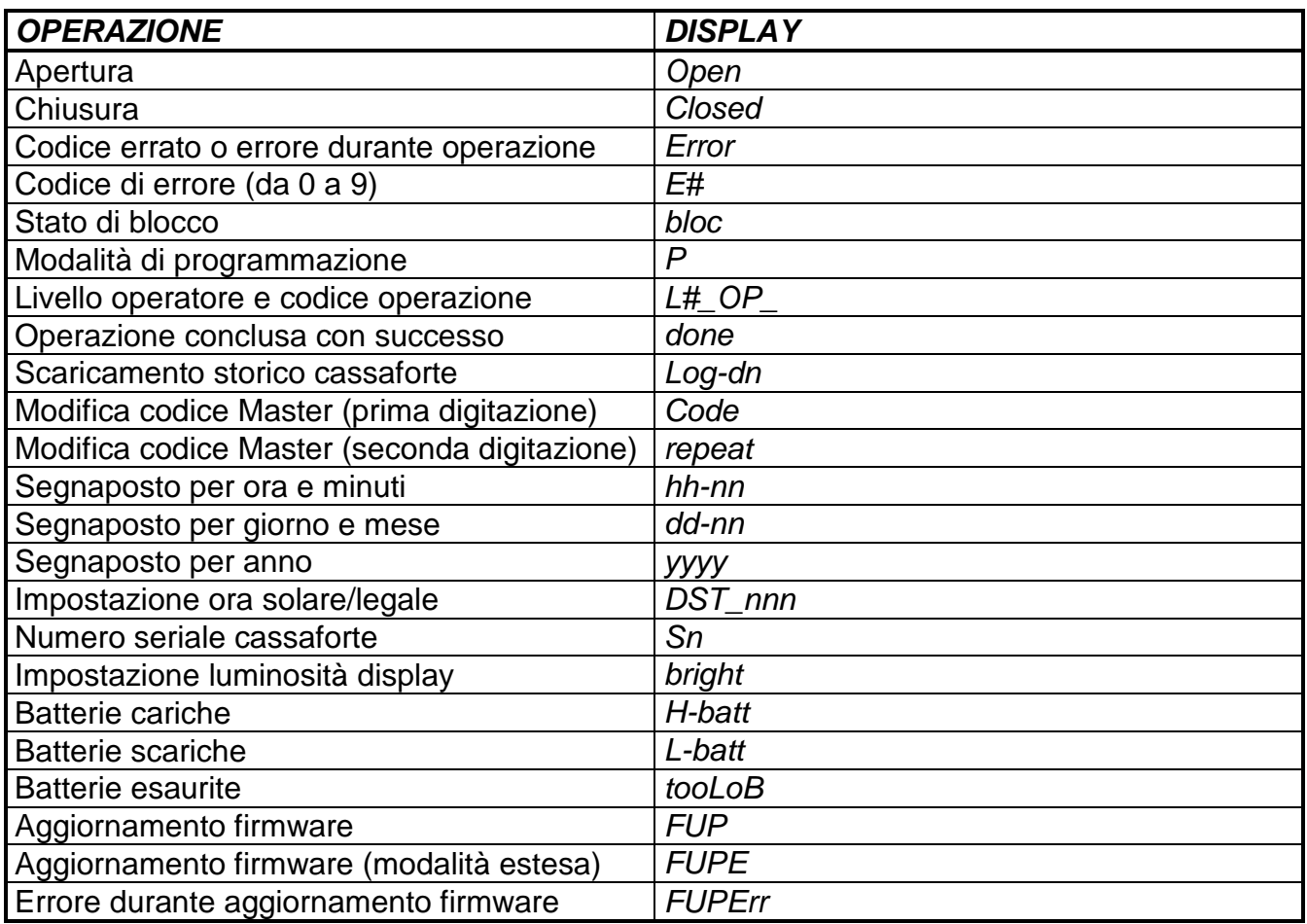

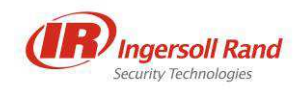

## **TABELLA ARCHIVIO APERTURE**

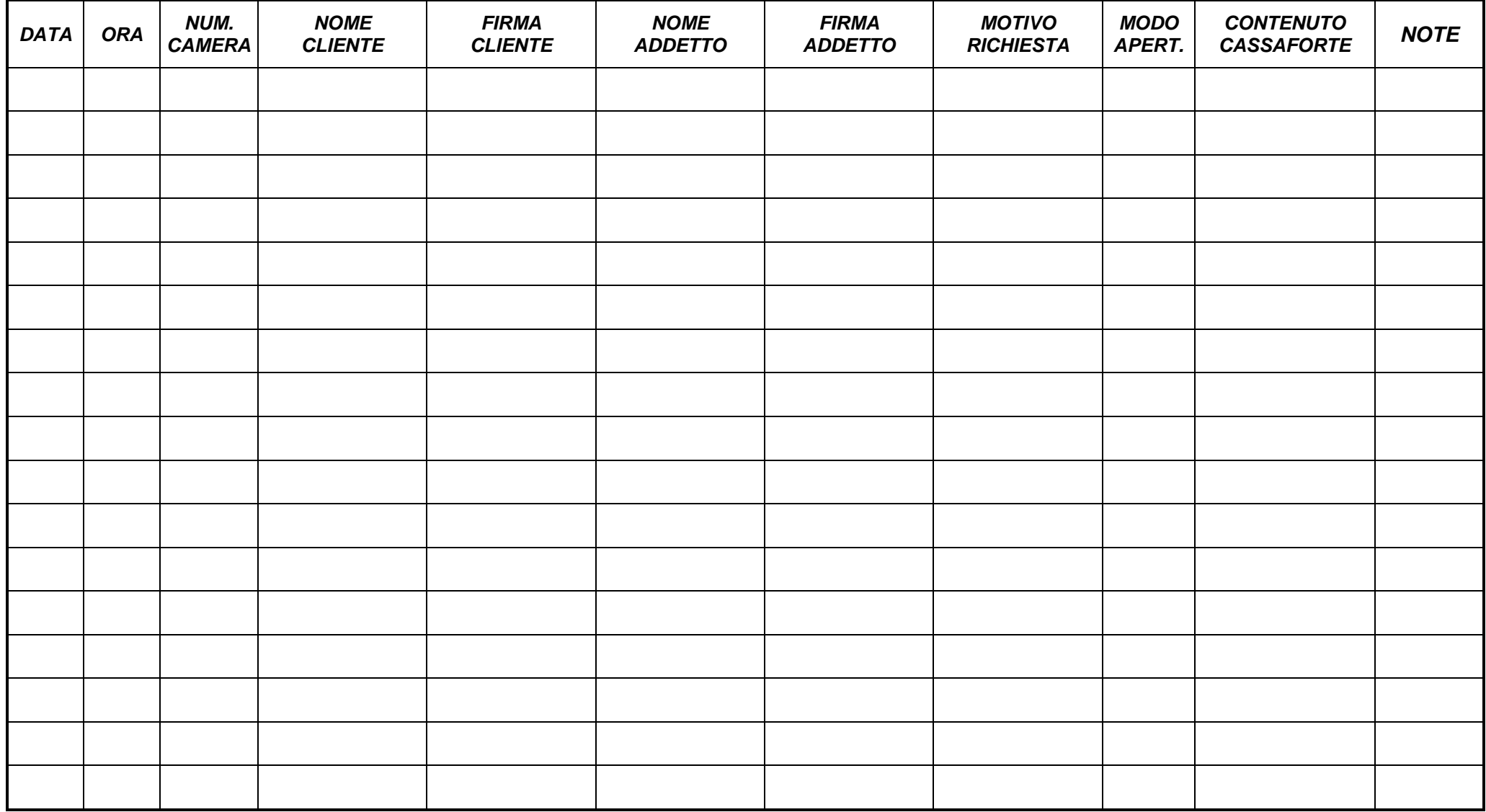

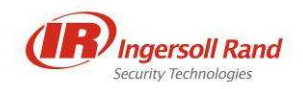

## **GUIDA RAPIDA PER INSTALLAZIONE CASSAFORTE ESIGNO**

#### **PREPARAZIONE**

- Individuare l'imballo che riporta l'etichetta "CONTIENE CHIAVI E ISTRUZIONI".
- Estrarre la cassaforte dall'imballo, facendo attenzione a non sfregiare la superficie di mobili o pavimenti al momento di appoggiarla su di essi.
- Sistemare la cassaforte su un ripiano orizzontale (non inclinato) di materiale e dimensioni tali da sopportare il peso della stessa e del suo possibile contenuto.
- Aprire la cassaforte, digitando il codice 555555.
- **•** All'interno della cassaforte si trova un sacchetto di plastica nero con le **chiavi di emergenza** <sup>2</sup>: rimuoverlo e **conservarlo in un luogo sicuro**.
- Rimuovere e conservare in luogo sicuro le "**GUIDE RAPIDE PER UTILIZZO CASSAFORTE ESIGNO**" 2 e, opzionale, il **Set Impianto** <sup>2</sup>, composto da:
	- o chiave Torx T25 per rimozione carter;<br>co chiave a forchetta da 10mm per regola
	- o chiave a forchetta da 10mm per regolazione molla sportello;
	- o scheda SD per effettuare lo scaricamento dello storico della cassaforte, contenente copia elettronica del manuale utente.
- Solo per i modelli dotati di alimentazione interna, che presentano quindi un cavo sul retro della cassaforte, il collegamento alla rete elettrica deve essere effettuato esclusivamente da elettricisti professionali in accordo con le norme vigenti nel Paese di installazione. Il cavo, di 1,5 m di lunghezza, viene fornito non terminato. La presa interna alla cassaforte è da 16A - 250Vca.

#### **FISSAGGIO CASSAFORTE**

Per il fissaggio a muro e/o su ripiano, utilizzare rispettivamente i due fori sulla parete posteriore oppure i quattro fori sulla base (vedi figura). Le viti di fissaggio non sono in dotazione.

- Evitare l'utilizzo di silicone o altri collanti per fissare la cassaforte; ciò renderebbe difficoltose eventuali attività future di manutenzione.
- Accertarsi che la posizione scelta sia al riparo da infiltrazioni di liquidi o altri elementi che possano danneggiare la cassaforte.
- Per l'installazione all'interno di armadi, notare l'ingombro a sportello aperto, in tabella.

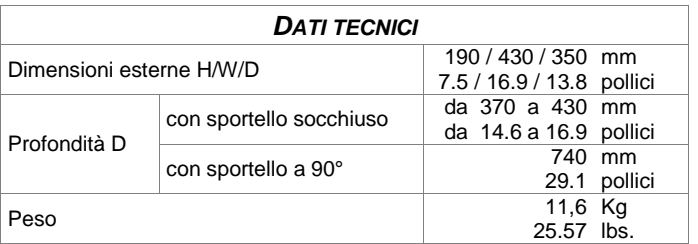

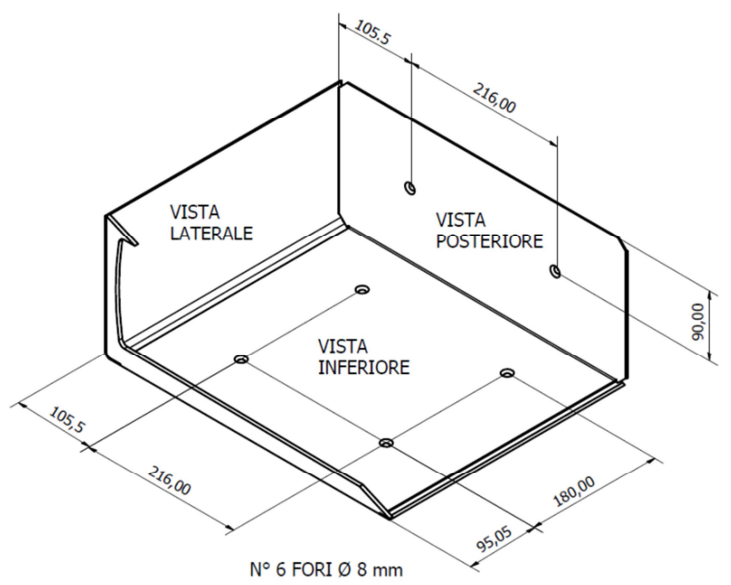

#### **REGOLAZIONE MOLLA SPORTELLO**

l

Lo sportello della cassaforte si apre automaticamente grazie ad una molla la cui forza è tarata per aprire lo sportello almeno a 5° (all'incirca 2 centimetri) con cassaforte posta su una superficie orizzontale.

Dopo aver fissato la cassaforte, si consiglia di effettuare qualche prova per accertarsi che lo sportello si apra almeno a 5°. Nel caso non si apra, regolare il grano che si trova sulla parte posteriore della cerniera (vedi manuale).

**Al termine, accostare lo sportello ma non chiudere la cassaforte. Conservare in luogo sicuro le chiavi di emergenza**<sup>2</sup> **, le guide rapide**<sup>2</sup> **e il Set Impianto**2 **opzionale.**

ESIGNO\_HOTEL\_SAFE\_USER\_MANUAL\_102\_IT.DOCX - 06/09/2013 27 / 28

**<sup>2</sup>** Qualora si acquistino in blocco due o più casseforti, questi elementi vengono consegnati in singola copia per l'intero lotto e si trovano nell'imballo con l'etichetta "CONTIENE CHIAVI E ISTRUZIONI".

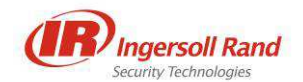

## **GUIDA RAPIDA PER UTILIZZO CASSAFORTE ESIGNO**

**CODICI** 

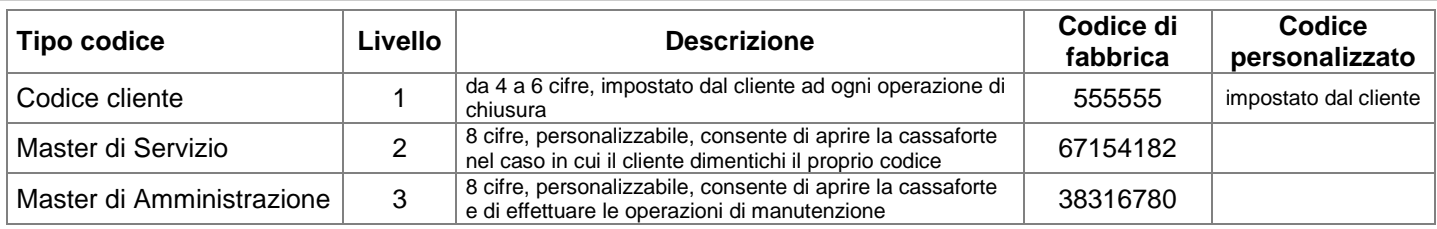

#### **STARTUP**

Per motivi di sicurezza si consiglia di modificare i codici Master di livello 2 e 3 impostati in fabbrica. Seguire la procedura descritta sotto, annotare i nuovi codici personalizzati e conservarli in luogo sicuro.

Per verificare le impostazioni di ora, data, tabella ora legale e livello batterie premere in sequenza  $\begin{bmatrix} 1 & -1 \\ 0 & 1 \end{bmatrix}$ 

#### **OPERAZIONI DI BASE**

Per chiudere con codice cliente: digitare un codice a propria scelta (da 4 a 6 cifre) e premere Per aprire con codice cliente: digitare lo stesso codice cliente utilizzato per chiudere.

Per cancellare il display e annullare l'operazione in corso: premere **.** 

**OPERAZIONI DI EMERGENZA** (si consiglia di leggere le procedure di sicurezza descritte nel Manuale Utente)

Per aprire con codice Master: premere in sequenza  $\begin{bmatrix} 1 & 1 \\ 0 & 1 \end{bmatrix}$  e inserire il codice Master (livello 2 o 3). Per aprire con chiave meccanica in caso di guasto: rimuovere l'etichetta delle istruzioni per scoprire il foro chiave.

**OPERAZIONI DI MANUTENZIONE** (effettuate unicamente con il codice Master di Amministrazione - Livello 3)

**Attenzione: in caso di smarrimento o dimenticanza del codice Master di Amministrazione (livello 3), non sarà più possibile effettuare le operazioni di manutenzione. Per ripristinare tali funzionalità, sarà necessario sostituire la scheda elettronica.** 

**MODIFICA CODICI MASTER** (da eseguire a sportello aperto)

- 1 Premere in sequenza i tasti  $\begin{bmatrix} 1 \\ 1 \end{bmatrix}$  e inserire il codice Master di livello 3.
- 2 Premere **❷** (per modificare il codice Master di livello 2) oppure **❸** (per modificare il Master di livello 3).
- 3 Inserire le 8 cifre del nuovo Codice Master.
- 4 Ripetere le 8 cifre del nuovo Codice Master.

**IMPOSTAZIONE ORA, DATA E TABELLA ORA LEGALE** (da eseguire a sportello aperto)

1 Premere in sequenza i tasti $\begin{bmatrix} 1 & 1 \\ 0 & 1 \end{bmatrix}$ e inserire il codice Master di livello 3.

- 2 Premere **❹**.
- 3 A display viene visualizzato hh-nn: inserire ore e minuti.
- 4 A display viene visualizzato dd-nn: inserire giorno e mese.
- $5$  A display viene visualizzato yyyy: inserire l'anno.
- 6 Selezionare la tabella ora legale desiderata tramite i tasti 1 e 3, che consentono di scegliere tra le
- seguenti opzioni: Europa, USA, no DST (nessuna tabella), Australia o Nuova Zelanda.
- 7 | Premere  $\leftarrow$  per confermare la scelta.

**SCARICAMENTO STORICO** (da eseguire a sportello aperto)

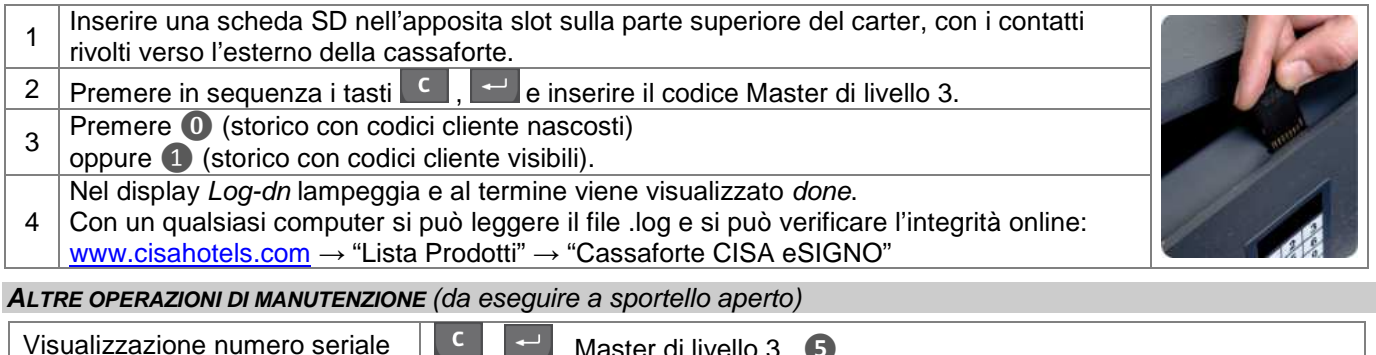

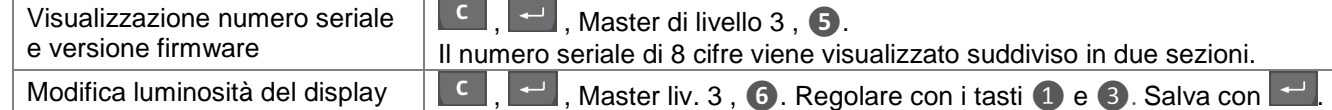

Il manuale utente può essere reperito all'interno della scheda SD in dotazione nel Set Impianto (opzionale) oppure richiesto all'indirizzo e-mail assistenzacasseforticisa@irco.com

ESIGNO\_HOTEL\_SAFE\_USER\_MANUAL\_102\_IT.DOCX - 06/09/2013 28 / 28 / 28